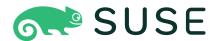

# SUSE Linux Enterprise Server for SAP Applications 15 SP1

Guide

#### Guide

SUSE Linux Enterprise Server for SAP Applications 15 SP1

Publication Date: October 12, 2021

SUSE LLC

1800 South Novell Place

Provo, UT 84606

USA

https://documentation.suse.com

Copyright © 2010–2021 SUSE LLC and contributors. All rights reserved.

Permission is granted to copy, distribute and/or modify this document under the terms of the GNU Free Documentation License, Version 1.2 or (at your option) version 1.3; with the Invariant Section being this copyright notice and license. A copy of the license version 1.2 is included in the section entitled "GNU Free Documentation License".

For SUSE trademarks, see <a href="http://www.suse.com/company/legal/">http://www.suse.com/company/legal/</a>. All third-party trademarks are the property of their respective owners. Trademark symbols (®, ™ etc.) denote trademarks of SUSE and its affiliates. Asterisks (\*) denote third-party trademarks.

All information found in this book has been compiled with utmost attention to detail. However, this does not guarantee complete accuracy. Neither SUSE LLC, its affiliates, the authors nor the translators shall be held liable for possible errors or the consequences thereof.

### Contents

#### About This Guide viii

- 1 Overview viii
- 2 Available Documentation and Resources viii
- 3 Giving Feedback ix
- 4 Documentation Conventions x

## 1 What Is SUSE Linux Enterprise Server for SAP Applications? 1

1.1 Software Components 2

SUSE Linux Enterprise Server 2 • SUSE Linux Enterprise High
Availability Extension 2 • Simplified SAP HANA System Replication
Setup 3 • Installation Workflow 5 • Malware Protection with
ClamSAP 5 • SAP HANA Security 5 • Simplified Operations
Management 6

- 1.2 Software Repository Setup 8
- 1.3 Product Life Cycle and Support 9
   Product Life Cycle and Support Offerings 9 Support Statement for SUSE
   Linux Enterprise Server for SAP Applications 11 Technology Previews 12

### 2 Planning the Installation 14

- 2.1 Hardware Requirements 14
- 2.2 Installation Image 15
- 2.3 Offline Migration 15
- 2.4 Installation Methods 16
- 2.5 Overview of the Installation Workflow 16
- 2.6 Required Data for Installing 17

iii Guide

| 2.7 | Partitioning 18  Partitioning for the Operating System (stage 1) 18 • Partitioning for the SAP System (stage 2) 18   |  |  |  |
|-----|----------------------------------------------------------------------------------------------------|--|--|--|
| 3   | Installing the Operating System 19                                                                                   |  |  |  |
| 3.1 | Using the Installation Workflow 19                                                                                   |  |  |  |
| 3.2 | Using SLES-SAP Media from the Network 28                                                                             |  |  |  |
| 3.3 | Using an External AutoYaST Profile 28                                                                                |  |  |  |
| 3.4 | Converting an SLES Installation to an SLES-SAP Installation 29                                                       |  |  |  |
| 4   | Installing SAP Applications 30                                                                                       |  |  |  |
| 4.1 | Products That Can Be Installed Using SAP Installation Wizard 30                                                      |  |  |  |
| 4.2 | First Steps 31                                                                                                    |  |  |  |
| 4.3 | Using the SAP Installation Wizard 32                                                                                 |  |  |  |
| 4.4 | Continuing an Installation Using an Installation Profile 42                                                          |  |  |  |
| 4.5 | Partitioning for an SAP Application without the SAP Installation Wizard 43                                           |  |  |  |
| 4.6 | Automated Installation of SAP Applications with AutoYaST 43 SAP HANA Installation 43 • SAP NetWeaver Installation 44 |  |  |  |
| 5   | Upgrading an SAP HANA Cluster 48                                                                                     |  |  |  |
| 5.1 | Preparing the Upgrade 48                                                                                             |  |  |  |
| 5.2 | Upgrading your SAP HANA Cluster 49                                                                                   |  |  |  |
| 5.3 | Finishing the Upgrade Task 50                                                                                        |  |  |  |
| 6   | Setting Up an Installation Server for SAP Media<br>Sets 51                                                           |  |  |  |

**iv** Guide

Setting Up an SAP HANA Cluster 53

7

7.1

Prerequisites 53

- 7.2 Setup 54
- 7.3 Unattended Setup Using SAP HANA-SR Wizard 61
- 7.4 Using Hawk 61
- 7.5 For More Information 62

### 8 Tuning 63

- 8.1 Tuning Systems with sapconf 4 63

  Enabling and Disabling sapconf and Viewing Its Status 64 Configuring sapconf4 66 Removing sapconf 68 For More Information 69
- 8.2 Tuning Systems with sapconf 5 69
  Verifying sapconf setup 70 Enabling and Disabling sapconf and
  Viewing Its Status 70 Configuring sapconf 5 72 Removing
  sapconf 73 For More Information 73 Using tuned Together with
  sapconf 73
- 8.3 Tuning Systems with **saptune** 74

  Enabling **saptune** to Tune for an SAP Application 74 Customizing an SAP Note 75 Creating a new SAP Note 76 Deleting an SAP Note 76 Renaming an SAP Note 76 Showing the Configuration of an SAP Note 77 Verifying an SAP Note or an SAP Solution 77 Simulating the Application of an SAP Note or an SAP Solution 77 Disabling **saptune** 78 For More Information 78
- 8.4 Tuning Kernel Parameters Manually Using **sysctl** 78
- 8.5 Tuning Workload Memory Protection 79

### 9 Firewalling 80

- 9.1 Configuring firewalld 80
- 9.2 Configuring HANA-Firewall 80
- 9.3 SAProuter Integration 83

### 10 Encrypting Directories Using cryptctl 84

10.1 Setting Up a **cryptctl** Server **85** 

v Guide

|                                | Setting Up a <b>cryptctl</b> Client 87                                                                                                    |  |  |  |
|--------------------------------|----------------------------------------------------------------------------------------------------|--|--|--|
| 10.3                           | Checking Partition Unlock Status Using Server-side Commands 90                                                                                                    |  |  |  |
| 10.4                           | Unlocking Encrypted Partitions Manually 91                                                                                                    |  |  |  |
| 10.5                           | Maintenance Downtime Procedure 91                                                                                                    |  |  |  |
| 10.6                           | For More Information 91                                                                                                    |  |  |  |
| 11                             | Protecting Against Malware with ClamSAP 92                                                                                                    |  |  |  |
| 11.1                           | Installing ClamSAP 92                                                                                                    |  |  |  |
| 11.2                           | Creating a Virus Scanner Group in SAP NetWeaver 92                                                                                                    |  |  |  |
| 11.3                           | Setting Up the ClamSAP Library in SAP NetWeaver 93                                                                                                    |  |  |  |
| 11.4                           | Configuring the default location of virus definitions 94                                                                                                    |  |  |  |
| 11.5                           | Engaging ClamSAP 95                                                                                                    |  |  |  |
| 11.6                           | For More Information 97                                                                                                    |  |  |  |
|                                | Connecting via RDP 98                                                                                                    |  |  |  |
| 12                             | Connecting via RDP 98                                                                                                    |  |  |  |
| 12<br>13                       | Connecting via RDP 98  Creating Operating System Images 99                                                                                                    |  |  |  |
|                                |                                                                                                    |  |  |  |
| 13                             | Creating Operating System Images 99                                                                                                    |  |  |  |
| <b>13</b>                      | Creating Operating System Images 99  Creating Images with KIWI 99  Cleaning Up an Instance Before Using It as a Master Image 100  Configuring clone-master-clean-up 101 • Using clone-master-clean-                                                                                                    |  |  |  |
| 13<br>13.1<br>13.2             | Creating Operating System Images 99  Creating Images with KIWI 99  Cleaning Up an Instance Before Using It as a Master Image 100  Configuring clone-master-clean-up 101 · Using clone-master-clean-up 101 · For More Information 101                                                                                                    |  |  |  |
| 13<br>13.1<br>13.2             | Creating Operating System Images 99  Creating Images with KIWI 99  Cleaning Up an Instance Before Using It as a Master Image 100  Configuring clone-master-clean-up 101 · Using clone-master-clean-up 101 · For More Information 101  Important Log Files 102                                                                                                    |  |  |  |
| 13<br>13.1<br>13.2<br>14<br>A  | Creating Operating System Images 99  Creating Images with KIWI 99  Cleaning Up an Instance Before Using It as a Master Image 100  Configuring clone-master-clean-up 101 · Using clone-master-clean-up 101 · For More Information 101  Important Log Files 102  Additional Software for SLES-SAP 103  Identifying a Base Product for SUSE Linux Enterprise Server for SAP                  |  |  |  |
| 13.1<br>13.2<br>14<br>A<br>A.1 | Creating Operating System Images 99  Creating Images with KIWI 99  Cleaning Up an Instance Before Using It as a Master Image 100  Configuring clone-master-clean-up 101 · Using clone-master-clean-up 101 · For More Information 101  Important Log Files 102  Additional Software for SLES-SAP 103  Identifying a Base Product for SUSE Linux Enterprise Server for SAP Applications 103 |  |  |  |

**vi** Guide

### B Partitioning for the SAP System Using AutoYaST 106

- C Supplementary Media 108
- C.1 product.xml 108
- C.2 Own AutoYaST Ask Dialogs 109
- C.3 Installing Additional Packages 110
- C.4 Example Directory for Supplementary Media 111
  - D GNU Licenses 112

**vii** Guide

### **About This Guide**

SUSE® Linux Enterprise Server for SAP Applications is the reference platform for the software development of SAP. It is optimized for SAP applications. This document provides detailed information about installing and customizing SUSE Linux Enterprise Server for SAP Applications. SUSE Linux Enterprise High Availability Extension is also part of SUSE Linux Enterprise Server for SAP Applications.

### 1 Overview

The SUSE Linux Enterprise Server for SAP Applications Guide is divided into the following chapters:

#### What Is SUSE Linux Enterprise Server for SAP Applications?

An overview of SUSE Linux Enterprise Server for SAP Applications.

#### Planning the Installation

Information on hardware requirements, the installation workflow, partitioning, and other installation planning aspects.

#### **Installing the Operating System**

Installing the SUSE Linux Enterprise Server operating system that forms the basis of SUSE Linux Enterprise Server for SAP Applications.

#### **Installing SAP Applications**

Installing SAP applications on SUSE Linux Enterprise Server for SAP Applications, either directly after the installation of the operating system or in a running system.

#### Setting Up an Installation Server for SAP Media Sets

Setting up a server for all Installation Media used within your organization.

#### Software Components

Description of tools to configure SUSE Linux Enterprise Server for SAP Applications.

### 2 Available Documentation and Resources

Chapters in this manual contain links to additional documentation resources that are either available on the system or on the Internet.

viii Overview SLES-SAP 15 SP1

- You can find numerous whitepapers, a best-practices guide, and other resources at the SUSE Linux Enterprise Server for SAP Applications resource library: https://www.suse.com/products/sles-for-sap/resource-library/ ▶.
- For documentation on SUSE Linux Enterprise Server, see https://documentation.suse.com/sles-15 ✓.
- For documentation on SUSE Linux Enterprise High Availability Extension, see https://documentation.suse.com/sle-ha-15 ✓.

### 3 Giving Feedback

We welcome feedback on and contributions to this documentation. There are several channels for this:

#### **Service Requests and Support**

For services and support options available for your product, see <a href="http://www.suse.com/support/">http://www.suse.com/support/</a>.

To open a service request, you need a SUSE subscription registered at SUSE Customer Center. Go to https://scc.suse.com/support/requests ▶, log in, and click *Create New*.

#### **Bug Reports**

Report issues with the documentation at https://bugzilla.suse.com/. Reporting issues requires a Bugzilla account.

To simplify this process, you can use the *Report Documentation Bug* links next to headlines in the HTML version of this document. These preselect the right product and category in Bugzilla and add a link to the current section. You can start typing your bug report right away.

#### Contributions

To contribute to this documentation, use the *Edit Source* links next to headlines in the HTML version of this document. They take you to the source code on GitHub, where you can open a pull request. Contributing requires a GitHub account.

For more information about the documentation environment used for this documentation, see the repository's README at https://github.com/SUSE/doc-slesforsap ▶.

Mail

ix Giving Feedback SLES-SAP 15 SP1

You can also report errors and send feedback concerning the documentation to <u>doc-team@suse.com</u>. Include the document title, the product version, and the publication date of the document. Additionally, include the relevant section number and title (or provide the URL) and provide a concise description of the problem.

### 4 Documentation Conventions

The following notices and typographic conventions are used in this document:

- /etc/passwd: Directory names and file names
- PLACEHOLDER: Replace PLACEHOLDER with the actual value
- PATH: An environment variable
- ls, --help: Commands, options, and parameters
- user: The name of user or group
- package\_name: The name of a software package
- Alt -F1: A key to press or a key combination. Keys are shown in uppercase as on a keyboard.
- File, File > Save As: menu items, buttons
- AMD/Intel This paragraph is only relevant for the Intel 64/AMD64 architectures. The arrows mark the beginning and the end of the text block. 

  IBM Z, POWER This paragraph is only relevant for the architectures IBM Z and POWER. The arrows mark the beginning and the end of the text block.
- Chapter 1, "Example Chapter": A cross-reference to another chapter in this guide.
- Commands that must be run with <u>root</u> privileges. Often you can also prefix these commands with the **sudo** command to run them as non-privileged user.

```
root # command
tux > sudo command
```

• Commands that can be run by non-privileged users.

```
tux > command
```

#### Notices

Warning: Warning Notice

Vital information you must be aware of before proceeding. Warns you about security issues, potential loss of data, damage to hardware, or physical hazards.

- Important: Important Notice
  Important information you should be aware of before proceeding.
- Note: Note Notice

  Additional information, for example about differences in software versions.
- Tip: Tip Notice

  Helpful information, like a guideline or a piece of practical advice.
- Compact Notices
  - Additional information, for example about differences in software versions.
  - Helpful information, like a guideline or a piece of practical advice.

# 1 What Is SUSE Linux Enterprise Server for SAP Applications?

SUSE® Linux Enterprise Server for SAP Applications is a bundle of software and services that addresses the specific needs of SAP users. It is the only operating system that is optimized for all SAP software solutions.

Target use cases include:

- Unix to Linux migrations and replatforming
- SAP appliances
- SAP cloud deployments

SUSE Linux Enterprise Server for SAP Applications consists of software components and service offerings which are described in the following sections. The figure *Offerings of SUSE Linux Enterprise Server for SAP Applications* shows an overview of which software components and services are also available with other products from SUSE (green) and which are exclusively available with SUSE Linux Enterprise Server for SAP Applications (blue).

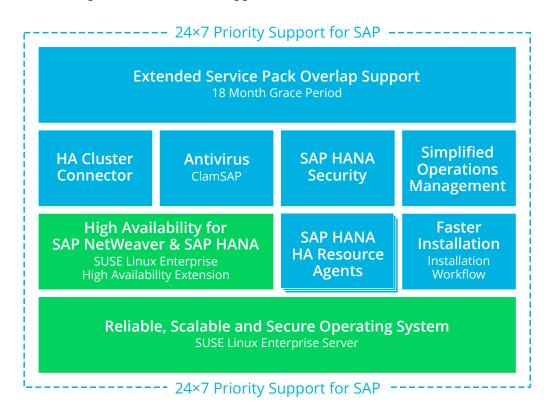

FIGURE 1.1: OFFERINGS OF SUSE LINUX ENTERPRISE SERVER FOR SAP APPLICATIONS

1 SLES-SAP 15 SP1

### 1.1 Software Components

As depicted in *Figure 1.1, "Offerings of SUSE Linux Enterprise Server for SAP Applications"*, SUSE Linux Enterprise Server for SAP Applications is based on SUSE Linux Enterprise Server but contains several additional software components such as SUSE Linux Enterprise High Availability Extension, and the installation workflow. These software components are briefly explained in the following sections.

### 1.1.1 SUSE Linux Enterprise Server

The current release is based on SUSE Linux Enterprise Server 15 SP1. SUSE Linux Enterprise Server is the most interoperable platform for mission-critical computing, both physical and virtual.

### 1.1.2 SUSE Linux Enterprise High Availability Extension

This component consists of:

- Flexible, policy-driven clustering
- Cluster-aware file system and volume management
- Continuous data replication
- Setup and installation
- Management and administration tools
- Resource agents, also for SAP
- Virtualization-aware

SUSE Linux Enterprise High Availability Extension provides two resource agents specifically for working with SAP applications:

- SAPInstance which allows starting and stopping instances of SAP products.
- <u>SAPDatabase</u> which allows starting and stopping all databases supported by SAP applications (SAP HANA, SAP MaxDB, SAP ASE, Oracle, Sybase, IBM DB2).

For more information about SUSE Linux Enterprise High Availability Extension, see the *Administration Guide* (https://documentation.suse.com/sle-ha-15 ?) and the White Papers and Best Practice Guides in the SUSE Linux Enterprise Server for SAP Applications Resource Library (https://www.suse.com/products/sles-for-sap/resource-library/?).

### 1.1.3 Simplified SAP HANA System Replication Setup

SUSE Linux Enterprise Server for SAP Applications supports SAP HANA System Replication using components of SUSE Linux Enterprise High Availability Extension and two additional resource agents (RA). Additionally, SUSE Linux Enterprise Server for SAP Applications ships with a YaST wizard that simplifies the cluster setup.

### 1.1.3.1 SAPHana Resource Agent

This resource agent from SUSE supports scale-up scenarios by checking the SAP HANA database instances for whether a takeover needs to happen. Unlike with the pure SAP solution, takeovers can be automated.

It is configured as a master/slave resource: The master assumes responsibility for the SAP HANA databases running in primary mode, whereas the slave is responsible for instances that are operated in synchronous (secondary) status. In case of a takeover, the secondary (slave resource instance) can automatically be promoted to become the new primary (master resource instance). This resource agent supports system replication for the following scale-up scenarios:

- Performance-Optimized Scenario. Two servers (A and B) in the same SUSE Linux Enterprise High Availability Extension cluster, one primary (A) and one secondary (B). The SAP HANA instance from the primary server (A) is replicated synchronously to the secondary server (B).
- Cost-Optimized Scenario. The basic setup of A and B is the same as in the *Performance-Optimized Scenario*. However, the secondary server (B) is also used for non-productive purposes, such as for an additional SAP HANA database for development or QA. The production database is only kept on permanent memory, such as a hard disk. If a takeover

needs to occur, the non-productive server will be stopped before the takeover is processed. The system resources for the productive database are then increased as quickly as possible via an SAP hook call-out script.

• Chain/Multi-Tier Scenario. Three servers (A, B, and C), of which two are located in the same SUSE Linux Enterprise High Availability Extension cluster (A and B). The third server (C) is located externally. The SAP HANA system on the primary server (A) is replicated synchronously to the secondary server (B). The secondary server (B) is replicated asynchronously to the external server (C).

If a takeover from A to B occurs, the connection between B and C remains untouched. However, B is not allowed to be the source for two servers (A and C), as this would be a "star" topology, which is not supported with current SAP HANA versions (such as SPS11). Using SAP HANA commands, you can then manually decide what to do:

- The connection between B and C can be broken, so that B can connect to A.
- If replication to the external site (C) is more important than local system replication, the connection between B and C can be kept.

For all of the scenarios, SUSE Linux Enterprise Server for SAP Applications supports both single-tenant and multi-tenant (MDC) SAP HANA databases. That is, you can use SAP HANA databases that serve multiple SAP applications.

#### 1.1.3.2 SAPHanaTopology Resource Agent

To make configuring the cluster as simple as possible, SUSE has developed the SAPHanaTopology resource agent. This agent runs on all nodes of a SUSE Linux Enterprise High Availability Extension cluster and gathers information about the status and configurations of SAP HANA system replications. It is designed as a normal (stateless) clone.

#### 1.1.3.3 YaST Wizard to Set Up SAP HANA Clusters

SUSE Linux Enterprise Server for SAP Applications now additionally ships a YaST wizard that manages the initial setup of such clusters according to best practices. The wizard is part of the package yast2-sap-ha and can be started using YaST, via *HA Setup for SAP Products*.

For more information, see Chapter 7, Setting Up an SAP HANA Cluster.

#### 1.1.3.4 For More Information

For more information, see:

- The Administration Guide at https://documentation.suse.com/sles-15 ♣.
- The *Best Practices* in the Resource Library at https://www.suse.com/products/sles-for-sap/resource-library/ 

  In particular, see *Setting up a SAP HANA SR performance optimized infrastructure* and *Setting up a SAP HANA SR cost optimized infrastructure*.

#### 1.1.4 Installation Workflow

The installation workflow offers a guided installation path for both the SUSE Linux Enterprise Server operating system and the SAP application. For more information, see *Section 2.5, "Overview of the Installation Workflow"*.

Additionally, the installation workflow can be extended by third-party vendors or customers using Supplementary Media. For more information about creating Supplementary Media, see *Appendix C, Supplementary Media*.

#### 1.1.5 Malware Protection with ClamSAP

ClamSAP integrates the ClamAV anti-malware toolkit into SAP NetWeaver and SAP Mobile Platform applications to enable cross-platform threat detection. For example, you can use ClamSAP to allow an SAP application to scan for malicious uploads in HTTP uploads.

For more information, see Chapter 11, Protecting Against Malware with ClamSAP.

### 1.1.6 SAP HANA Security

SUSE Linux Enterprise Server for SAP Applications contains additional features to help set up well-secured SAP HANA installations.

#### 1.1.6.1 Firewall for SAP HANA

Securing SAP HANA can require many additional firewall rules. To simplify firewall setups for SAP HANA, SUSE Linux Enterprise Server for SAP Applications contains the package <a href="HANA">HANA</a>. Firewall which provides preconfigured rules and integrates with firewalld.

5 Installation Workflow SLES-SAP 15 SP1

For more information, see Section 9.2, "Configuring HANA-Firewall".

#### 1.1.6.2 Hardening Guide for SAP HANA

For information on hardening the underlying operating system, see the SUSE Linux Enterprise Server for SAP Applications resource library: https://www.suse.com/products/sles-for-sap/resource-library/. There, find the document *OS Security Hardening for SAP HANA*.

### 1.1.7 Simplified Operations Management

SUSE Linux Enterprise Server for SAP Applications combines several features that enable simplified operations management.

### 1.1.7.1 System Tuning with **saptune**

The system tuning application **saptune** allows you to automatically and comprehensively tune your system as recommended by SAP for use with SAP S/4HANA, SAP NetWeaver, or SAP HANA/SAP BusinessOne. This allow tuning several kernel parameters, depending on the hardware components you are using, such as the amount of available RAM.

For more information, see Section 8.3, "Tuning Systems with saptune".

### 1.1.7.2 Storage Encryption for Hosted Applications with **cryptctl**

Today, databases and similar applications are often hosted on external servers that are serviced by third-party staff. Certain data center maintenance tasks require third-party staff to directly access affected systems. In such cases, privacy requirements necessitate disk encryption.

<u>cryptctl</u> allows encrypting sensitive directories using LUKS and offers the following additional features:

- Encryption keys are located on a central server, which can be located on customer premises.
- Encrypted partitions are automatically remounted after an unplanned reboot.

For more information, see Chapter 10, Encrypting Directories Using cryptctl.

#### 1.1.7.3 Patterns Providing Dependencies of SAP Applications

To simplify working with software dependencies of SAP applications, SUSE has created patterns that combine relevant dependency RPM packages for specific applications:

- SAP BusinessOne Server Base
- SAP HANA Server Base
- SAP NetWeaver Server Base

### Important: Packages May Be Missing from Patterns

The selection of packages of the software patterns is defined while a specific release (Service Pack or major version) of SUSE Linux Enterprise Server for SAP Applications is developed. This package selection is stable over the lifetime of this particular release. When working with SAP applications that have been released more recently than your SUSE Linux Enterprise Server for SAP Applications version, dependencies can be missing from the patterns.

For definitive information about the dependencies of your SAP application, see the documentation provided to you by SAP.

#### 1.1.7.4 ClusterTools2

<u>ClusterTools2</u> provides tools that help set up and manage a Corosync/<u>pacemaker</u> cluster. Among them are <u>wow</u> which helps create highly available system resources, and ClusterService which allows managing a cluster.

Additionally, ClusterTools2 provides scripts that automate common cluster tasks:

- Scripts that perform checks. For example, to find out whether a system is set up correctly for creating a pacemaker cluster.
- Scripts that simplify configuration. For example, to create a Corosync configuration.
- Scripts that monitor the system and scripts that show or collect system information. For example, to find known error patterns in log files.

For more information, see the man page of the respective tool, included with the package ClusterTools2.

### 1.2 Software Repository Setup

Software included with operating systems based on SUSE Linux Enterprise is delivered as RPM packages, a form of installation package that can have dependencies on other packages. On a server or an installation medium, these packages are stored in software repositories (sometimes also called "channels").

By default, computers running SUSE Linux Enterprise Server for SAP Applications are set up to receive packages from multiple repositories. Of each of the standard repositories, there is a "Pool" variant that represents the state of the software when it was first shipped. There is also an "Update" variant that includes the newest maintenance updates for the software in the "Pool" variant.

If you registered your system during installation, your repository setup should include the following:

**TABLE 1.1: STANDARD REPOSITORIES** 

| Content                                                                      | Base repository ("Pool")                   | Update repository                              |
|------------------------------------------------------------------------------|--------------------------------------------|------------------------------------------------|
| Base packages of SUSE Linux<br>Enterprise Server                             | SLE-Module-Basesystem15-<br>SP1-Pool       | SLE-Module-Basesystem15-<br>SP1-Updates        |
| Basic server functionality of<br>SUSE Linux Enterprise Server                | SLE-Module-Server- Applications15-SP1-Pool | SLE-Module-Server- Applications15-SP1- Updates |
| Packages specific to SUSE<br>Linux Enterprise Server for<br>SAP Applications | SLE-Module-SAP-<br>Applications15-SP1-Pool | SLE-Module-SAP- Applications15-SP1- Updates    |
| Packages specific to SUSE<br>Linux Enterprise High<br>Availability Extension | SLE-Product-HA15-SP1-Pool                  | SLE-Product-HA15-SP1-<br>Updates               |

The tables in this section do not show *Debuginfo* and *Source* repositories, which are also set up but disabled by default. The *Debuginfo* repositories contain packages that can be used for debugging regular packages. The *Source* repositories contain source code for packages.

Depending on your installation method, you may also see <u>SLE-15-SP1-SAP-15.1-0</u> which is the installation medium. It contains packages from all of the base software repositories listed above.

Because there are own repositories for SUSE Linux Enterprise Server for SAP Applications, SUSE can ship packages and patches that are specific to SUSE Linux Enterprise Server for SAP Applications.

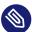

### Note: ESPOS Updates Shipped Directly in Update Repositories

Unlike in SUSE Linux Enterprise Server for SAP Applications 11, updates related to Extended Service Pack Overlay Support (ESPOS) are shipped directly from the <a href="Update">Update</a> repositories. This means there is no separate ESPOS repository to set up.

In addition to the standard repositories, you can enable SLE Modules and SLE Extensions either during the installation or from the running system using YaST or the command <u>SUSEConnect</u>. For information about all modules and extensions available for the SUSE Linux Enterprise product line, see <a href="https://documentation.suse.com/sles/15-SP1/html/SLES-all/art-modules.html">https://documentation.suse.com/sles/15-SP1/html/SLES-all/art-modules.html</a>. For more information about PackageHub, see *Section A.3, "PackageHub"*.

### 1.3 Product Life Cycle and Support

Different SUSE products have different product life cycles. To check the exact life cycle dates for SUSE Linux Enterprise Server for SAP Applications, see https://www.suse.com/lifecycle/ ♂.

### 1.3.1 Product Life Cycle and Support Offerings

#### Extended Service Pack Overlap Support (ESPOS)

Subscriptions for SUSE Linux Enterprise Server for SAP Applications include Extended Service Pack Overlap Support, which extends the overlap between the support periods of two consecutive service packs by three years. During this period, you receive support and all relevant maintenance updates under the terms of Long Term Service Pack Support (LTSS). This feature is only available with SUSE Linux Enterprise Server for SAP Applications.

Extended Service Pack Overlap Support allows you to perform service pack migrations within three and a half ( $3\frac{1}{2}$ ) years instead of only six months. This enables you to schedule migrations more easily and perform testing before a migration under less restrictive time constraints.

At an additional cost, SUSE also offers Long Term Service Pack Support (LTSS). With LTSS, you receive support for a particular service pack after the ESPOS period ends. Since SUSE Linux Enterprise Server for SAP Applications includes one and a half ( $1\frac{1}{2}$ ) years of general support and three years of ESPOS for each service pack, LTSS may only be offered for the last service pack. For more information about the life cycle of SUSE products, see:

- General explanation: *Deployment Guide, Part "Updating and Upgrading SUSE Linux Enterprise", Chapter "Life Cycle and Support"* (https://documentation.suse.com/sles-15 ◄)
- Exact dates: https://www.suse.com/lifecycle/

#### SUSE Linux Enterprise Server Priority Support for SAP Applications

Subscriptions for SUSE Linux Enterprise Server for SAP Applications include SUSE Linux Enterprise Server Priority Support for SAP Applications, which offers technical support for SUSE Linux Enterprise Server for SAP Applications directly from SAP. The joint support infrastructure, provided by support engineers from SUSE Technical Support and SAP, is based upon SAP Resolve and offers seamless communication with both SAP and SUSE. This "One Face to the Customer" support model reduces complexity and lowers the total cost of ownership.

For more information, see *SAP Note 1056161: SUSE Priority Support for SAP Applications* (https://launchpad.support.sap.com/#/notes/1056161 ♣).

- Important: Life Cycle and Support for Modules and Extensions

  Modules and extensions have a different life cycle than SLES-SAP and SUSE provides
  different support offerings for them:
  - Modules:
    - Life Cycle. Varies depending on the module.
    - Support. Only up-to-date packages are supported. Support is included with your subscription for SUSE Linux Enterprise Server for SAP Applications. You do not need an additional registration key.
  - Extensions

- Life Cycle. Releases are usually coordinated with SUSE Linux Enterprise Server for SAP Applications.
- Support. Support is available but not included with your subscription for SUSE Linux Enterprise Server for SAP Applications. You need an additional registration key.
- Unsupported Extensions (PackageHub and SUSE Linux Enterprise Software Development Kit)
  - Life Cycle. Releases are usually coordinated with SUSE Linux Enterprise Server for SAP Applications.
  - **Support.** There is no support beyond fixes for security and packaging issues. You do not need an additional registration key.

## 1.3.2 Support Statement for SUSE Linux Enterprise Server for SAP Applications

To receive support, you need an appropriate subscription with SUSE. To view the specific support offerings available to you, go to https://www.suse.com/support/ → and select your product.

The support levels are defined as follows:

L1

Problem determination, which means technical support designed to provide compatibility information, usage support, ongoing maintenance, information gathering and basic troubleshooting using available documentation.

L2

Problem isolation, which means technical support designed to analyze data, reproduce customer problems, isolate problem area and provide a resolution for problems not resolved by Level 1 or prepare for Level 3.

L3

Problem resolution, which means technical support designed to resolve problems by engaging engineering to resolve product defects which have been identified by Level 2 Support.

For contracted customers and partners, SUSE Linux Enterprise Server for SAP Applications is delivered with L3 support for all packages, except for the following:

- Technology Previews
- Sound, graphics, fonts and artwork
- Packages that require an additional customer contract
- Some packages shipped as part of the module *Workstation Extension* are L2-supported only.
- Packages with names ending in <u>-devel</u> (containing header files and similar developer resources) will only be supported together with their main packages.

SUSE will only support the usage of original packages. That is, packages that are unchanged and not recompiled.

### 1.3.3 Technology Previews

Technology previews are packages, stacks, or features delivered by SUSE to provide glimpses into upcoming innovations. Technology previews are included for your convenience to give you a chance to test new technologies within your environment. We would appreciate your feedback! If you test a technology preview, please contact your SUSE representative and let them know about your experience and use cases. Your input is helpful for future development.

Technology previews come with the following limitations:

- Technology previews are still in development. Therefore, they may be functionally incomplete, unstable, or in other ways *not* suitable for production use.
- Technology previews are *not* supported.
- Technology previews may only be available for specific hardware architectures.
- Details and functionality of technology previews are subject to change. As a result, upgrading to subsequent releases of a technology preview may be impossible and require a fresh installation.
- Technology previews can be removed from a product at any time. SUSE does not commit
  to providing a supported version of such technologies in the future. This may be the case,
  for example, if SUSE discovers that a preview does not meet the customer or market needs,
  or does not comply with enterprise standards.

12 Technology Previews SLES-SAP 15 SP1

For an overview of technology previews shipped with your product, see the release notes at https://www.suse.com/releasenotes/x86\_64/SLE-SAP/15-SP1/ ...

13 Technology Previews SLES-SAP 15 SP1

### 2 Planning the Installation

Read this chapter carefully, as it helps you plan the installation: It lists requirements and helps you collect data about your system.

### 2.1 Hardware Requirements

This section lists minimum hardware requirements for the installation of SUSE Linux Enterprise Server for SAP Applications and gives basic guidance on the expected hardware requirements of certain SAP software. For the most up-to-date information about the hardware requirements of SAP software, see the official sizing guidelines at https://service.sap.com/sizing.

#### **Supported CPU**

Intel 64
IBM POWER 8 (with PowerVM)
IBM POWER 9 (with PowerVM)

#### **Hard Disk**

SUSE Linux Enterprise Server for SAP Applications requires at least 41 GB (without swap) of hard disk space for the system volume. In addition to that, reserve an appropriate amount of hard disk space for the swap partition.

To install an SAP application such as SAP NetWeaver, you need at least 200 GB of free disk space in addition to the required space for the operating system for the application's /data partition.

To install SAP HANA, you need either:

- An SAP BusinessOne-certified machine
- A compatible machine that meets the requirements for SAP HANA TDI (Tailored Datacenter Integration). That is, you need the following amounts of free disk space in addition to the required space for the operating system:
  - 52 GB of free disk space for the partition /usr/sap
  - Space for three partitions for SAP HANA data: /hana/data (same size as RAM), /hana/log (same size as RAM up to a maximum of 512 GB), and /hana/shared (same size as RAM up to a maximum of 1 TB).

#### For more information about SAP HANA TDI storage requirements, see:

https://www.sap.com/docs/download/2015/03/74cdb554-5a7c-0010-82c7-eda71af511fa.pdf

#### **RAM**

The SUSE Linux Enterprise Server operating system itself requires a minimum of 1024 MB of total RAM or a minimum of 512 MB of RAM per CPU core (choose whichever is higher). Any SAP software you install will require additional RAM.

To install SAP HANA, your machine needs a minimum of 24 GB of RAM.

For more information about configuring hardware for SAP HANA, see *SAP Note 1944415:* Hardware Configuration Guide and Software Installation Guide for SUSE Linux Enterprise Server with SAP HANA and SAP Business One (https://launchpad.support.sap.com/#/notes/1944415 ♣).

For more information about partitioning, see Section 2.7, "Partitioning".

### 2.2 Installation Image

- Unlike previous SLE products, the entire SLE 15 SP1 product line can be installed using the same ISO image: The SLE 15 SP1 Installer DVD 1. If you want to install without network access, additionally download the ISO image of SLE 15 SP1 Packages DVD 1.
   Both ISO images are available from https://download.suse.com/ .
- 2. Burn the image/images onto a physical DVD and ensure that it is/they are bootable. Alternatively, use a virtual DVD-ROM device for installation in a virtual machine.

### 2.3 Offline Migration

The migration paths for SUSE Linux Enterprise Server are identical to those for SUSE Linux Enterprise Server for SAP Applications. Find detailed information in the *Upgrade Guide* at https://documentation.suse.com/sles/html/SLES-all/cha-upgrade-paths.html ...

15 Installation Image SLES-SAP 15 SP1

### 2.4 Installation Methods

There are multiple ways of installing SUSE Linux Enterprise Server for SAP Applications:

- Using the Installation Workflow (standard way of installation)
- Using an External AutoYaST Profile

### 2.5 Overview of the Installation Workflow

The installation workflow of SUSE Linux Enterprise Server for SAP Applications consists of the following steps:

- 1. Installation of the operating system (SUSE Linux Enterprise Server). See Section 3.1, "Using the Installation Workflow".
- 2. SAP Installation Wizard, part 1: Copying all required SAP media to the local disk or selecting a shared storage medium to use. See Section 4.3, "Using the SAP Installation Wizard", in particular Step 1.
- 3. SAP Installation Wizard, part 2: Collecting all parameters for the actual installation by querying the user interactively. See *Section 4.3, "Using the SAP Installation Wizard"*, in particular *Step 10*.
- **4.** SAP Installation Wizard, part 3: Running the SAP Installer. See Section 4.3, "Using the SAP Installation Wizard", in particular Step 13.

Most of these steps do not need to be run immediately after each other, which allows for flexibility in how you install systems. This means that you can prepare a single installation as a first step and then continue from there. For example:

- Install the operating system (SUSE Linux Enterprise Server) only.
   or
- Install the operating system (SUSE Linux Enterprise Server), copy SAP media, and collect SAP installation parameters.

Then, create disk images, copy them to other systems, and adjust SAP installation parameters. Finally, finish the installation on each machine individually.

16 Installation Methods SLES-SAP 15 SP1

### 2.6 Required Data for Installing

#### **Operating System**

The SUSE Linux Enterprise Server installation requires the following data for every physical server:

- Network configuration parameters, such as host name, domain, IP address, subnet mask, domain search list (DNS), IP for name server, IP for gateway
- Administrator (root) password for the SUSE Linux Enterprise Server installation

#### **SAP Application**

The installation of an SAP application generally requires specifying:

- SAP SID
- SAP Instance Number
- A password for the SAP application

Depending on the SAP application you are installing, more parameters may be necessary, such as T-Shirt Sizing or parameters for virtual networking.

#### **SAP HANA Database**

The installation of SAP HANA requires specifying:

- SAP SID
- SAP Instance Number
- Whether to enable Multitenant Database Containers (MDC). The multi-tenant support of SAP HANA allows having multiple databases that run as one SAP HANA installation. (To use SAP HANA MDC, you need SAP HANA Life Cycle Manager.) For a single-tenant installation, choose *No*.

For a multi-tenant instance administrated by one <u>SIDadm</u> user, choose *Yes with low isolation*.

For a multi-tenant instance administrated in which each database has its own <u>SIDadm</u> user, choose *Yes with high isolation*.

A password for the SAP HANA database

### 2.7 Partitioning

SUSE Linux Enterprise Server for SAP Applications creates the partitioning table in two stages:

- 1. Partitioning for the Operating System (stage 1) (during the installation of the operating system)
- 2. Partitioning for the SAP System (stage 2) (during the installation of the SAP product)

### 2.7.1 Partitioning for the Operating System (stage 1)

During the installation of the operating system, partitions for the operating system are created. A logical volume group (LVG) named /dev/system will be created. This LVG contains two logical volumes (LVs):

- /dev/system/root: by default 60 GB to account for the operating system and SAP media
- /dev/system/swap: by default 2 GB, avoid setting a smaller size. See also SAP Note 2578899: SUSE Linux Enterprise Server 15: Installation notes (https://launchpad.support.sap.com/#/notes/2578899 ♣).

Additionally, a boot or UEFI partition will be created as necessary.

### 2.7.2 Partitioning for the SAP System (stage 2)

The partitioning for the SAP system can be created by:

- The SAP Installation Wizard (see Section 4.3, "Using the SAP Installation Wizard").
- Using YaST on the command line (see Section 4.5, "Partitioning for an SAP Application without the SAP Installation Wizard").

This part of the partitioning can only be created after the operating system has been installed. That means the partitions are created either in the installation workflow after the reboot or in the running system.

Depending on the product you are installing and your particular use case, the amount of hard disk space necessary can vary.

For information on partitioning for the SAP system using AutoYaST, see *Appendix B, Partitioning* for the SAP System Using AutoYaST.

18 Partitioning SLES-SAP 15 SP1

### 3 Installing the Operating System

The following section provides instructions for installing the base operating system. Using the installation workflow, you can install either using a local installation medium or over the network. Alternatively, you can install using AutoYaST.

### 3.1 Using the Installation Workflow

The installation workflow is a guided installation of the operating system with optimized settings for SAP applications. During the installation workflow, you can choose whether you want to install an SAP application. If so, you will be asked to provide SAP installation media when the SUSE Linux Enterprise Server installation is finished. You can also choose whether to install third-party extensions.

This section assumes that you are starting the installation from a local medium. To learn how to start the installation from a remote medium, see *Section 3.2, "Using SLES-SAP Media from the Network"*.

For more information, see Section 2.5, "Overview of the Installation Workflow".

This section guides you through the installation of the SUSE Linux Enterprise Server for SAP Applications operating system.

### Important: Installing Oracle Databases

To be able to install an Oracle database later, install SUSE Linux Enterprise Server first and then convert your installation to SUSE Linux Enterprise Server for SAP Applications.

This is necessary because the installer for Oracle databases queries for the existence of certain files, not all of which are included in an SLES-SAP installation.

For more information about converting, see Section 3.4, "Converting an SLES Installation to an SLES-SAP Installation".

#### PROCEDURE 3.1: STARTING THE OS INSTALLATION

- 1. On Intel 64/AMD64, boot from the DVD. From the DVD boot menu, select *Installation*.
  - On POWER, follow the instructions in the SUSE Linux Enterprise Server documentation, see *Deployment Guide*, *Part "Installation Preparation"*, *Chapter "Installation on IBM POWER"* (https://documentation.suse.com/sles-15 ▶).

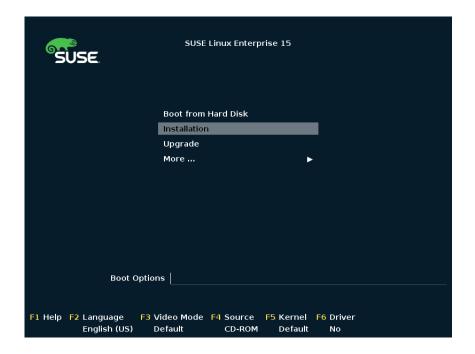

FIGURE 3.1: DVD BOOT MENU

While the initial operating system is starting, you can view boot messages by pressing <code>Esc</code>. When this process has completed, the graphical installation workflow will start. As the first step, the installation workflow will check for updates for itself. After that, it will be ready to start the installation.

2. Select the default system language under Language.

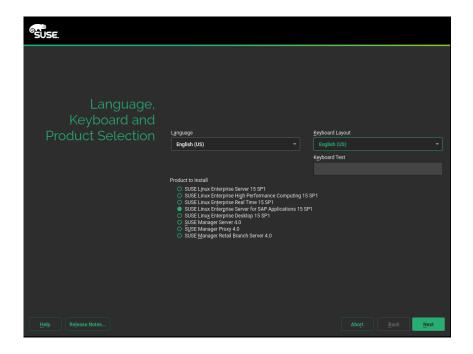

FIGURE 3.2: LANGUAGE, KEYBOARD AND PRODUCT SELECTION

- 3. Select the appropriate keyboard layout under *Keyboard Layout*. To test whether the selected layout matches your physical keyboard, use the text box *Keyboard Test*.
- 4. SLE 15 SP1 provides a single installation ISO for the entire product line. Therefore, you need to select the product to install on this page.
  - Under Product to install, choose SUSE Linux Enterprise Server for SAP Applications 15 SP1.
- 5. Read the license agreement. If you agree, select *I Agree to the License Terms*. Proceed with *Next*.
  - Otherwise, cancel the installation with *Abort > Abort Installation*.
- 6. (Optional) If automatic network configuration via DHCP fails, the screen Network Settings will open.
  - If instead the screen *Registration* appears, your network connection works. To change network settings anyway, click *Network Configuration*.
  - When you are finished configuring networking, proceed with Next.
  - Important: Configure Networking as Recommended by SAP

    Make sure to configure the network connection as recommended in the documentation provided to you by SAP.

For information about configuring networking, see *Administration Guide, Chapter* "Basic Networking", Section "Configuring a Network Connection with YaST" (https://documentation.suse.com/sles-15 ?).

7. On the screen *Registration*, enter your *E-mail Address* and *Registration Code*. Successful registration is a prerequisite for receiving product updates and the entitlement to technical support.

Proceed with Next.

### Important: Register at This Step

Make sure to register your system at this step in the installation. Otherwise, you can only install a minimal SLE system and will not receive updates.

To install a full (but not updated) SLES-SAP system without network access during the installation, use the SLE 15 SP1 Packages ISO image from https://download.suse.com ♣. You can then choose *Skip registration* on this page and select the SLE 15 SP1 Packages ISO image as an add-on product on the next page.

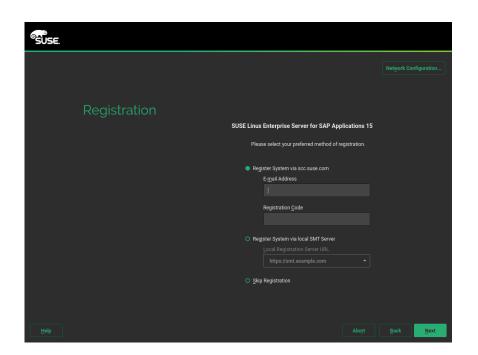

FIGURE 3.3: REGISTRATION

8. When asked whether to enable update repositories, choose Yes.

9. After the system is successfully registered, YaST lists available modules for SUSE Linux Enterprise Server for SAP Applications from the SUSE Customer Center. The default selection covers the most common cases. To enable an additional module, activate its entry.

Proceed with Next.

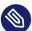

#### Note: Release Notes

From this point on, the Release Notes can be viewed from any screen during the installation process by selecting *Release Notes*.

Proceed with Next.

- 10. *(Optional)* The *Add On Product* dialog allows you to add additional software sources (so-called "repositories") to SUSE Linux Enterprise Server for SAP Applications, that are not provided by the SUSE Customer Center. Such add-on products may include third-party products, drivers, or additional software for your system.
- 11. Choose the *System Role*. System roles are predefinied use cases which tailor the system for the selected scenario. For SUSE Linux Enterprise Server for SAP Applications, you can choose between:
  - *SLES for SAP Applications*: Default, recommended for most situations. This system role contains the following properties:
    - Supports the installation wizard for SUSE Linux Enterprise Server for SAP Applications.
    - Enables RDP access (Remote Desktop Protocol)
    - Provides special partitioning recommendations.
  - *SLES with GNOME*: Can be necessary in specific cases. This installation path is not covered in this document. For more information about this installation path, see *Installation Quick Start, Section "Installing SUSE Linux Enterprise Server"* (https://documentation.suse.com/sles-15 ♣).

Additional system roles are available for specific use cases (High Availability, text mode, minimal, and KVM/XEN virtualization hosts).

Proceed with Next.

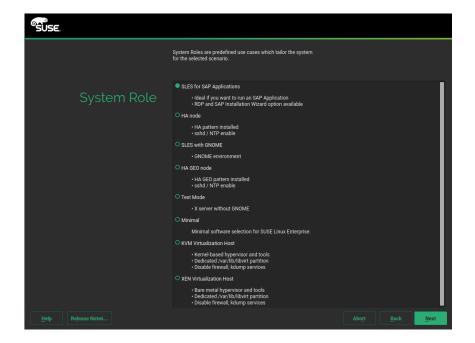

FIGURE 3.4: SYSTEM ROLE

#### PROCEDURE 3.2: FINISHING THE OS INSTALLATION

- 1. Choose whether to enable the following options:
  - To install an SAP Application along with the system, activate Launch the SAP Installation Wizard right after the operating system is installed.
  - To enable RDP access (Remote Desktop Protocol) to this machine, activate *Enable RDP service and open port in firewall*.

For more information about connecting via RDP, see Chapter 12, Connecting via RDP.

2. Review the proposed partition setup for the volumes <a href="//dev/system/root">/dev/system/root</a> and <a href="//dev/system/data">/dev/system/data</a> will be created later, as described in <a href="Section 2.7">Section 2.7</a>, "Partitioning".

Suitable values are preselected. However, if necessary, change the partition layout. You have the following options:

#### **Guided Setup**

Create a new partitioning suggestion based on your input.

#### **Expert Partitioner**

Open the *Expert Partitioner* described in *Deployment Guide, Chapter "Advanced Disk Setup"*, *Section "Using the YaST Partitioner"* (https://documentation.suse.com/sles-15 🗸).

For partitioning advice specific to SUSE Linux Enterprise Server for SAP Applications, see *Section 2.7, "Partitioning"*.

To accept the proposed setup without changes, proceed with Next.

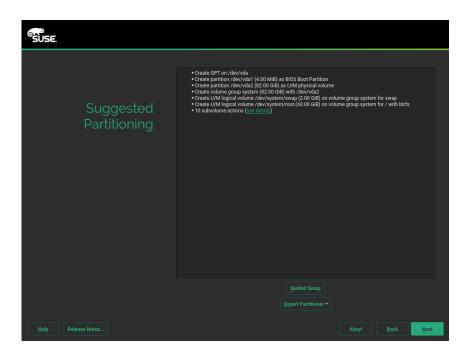

FIGURE 3.5: SUGGESTED PARTITIONING

- 3. Select the clock and time zone to use on your system. To manually adjust the time or to configure an NTP server for time synchronization, choose *Other Settings*. For detailed information, see *Deployment Guide, Chapter "Installation with YaST", Section "Clock and Time Zone"* (https://documentation.suse.com/sles-15 ▶ ).

  Proceed with *Next*.
- **4.** Type a password for the system administrator account (called <u>root</u>) and repeat the password under *Confirm Password*. You can use the text box *Test Keyboard Layout* to make sure that all special characters appear correctly.
  - In case you would like to enable password-less authentication via SSH login, you can import a key via *Import Public SSH Key*. If you want to completely disable <u>root</u> login via password, upload a key only and do not provide a root password. A login as system administrator will only be possible via SSH using the respective key in this case.

For more information, see *Deployment Guide, Chapter "Installation with YaST", Section "Password for the System Administrator root"* (https://documentation.suse.com/sles-15 ♂). Proceed with *Next*.

# Important: Do Not Forget the root Password

The user <u>root</u> has the permission to carry out all administrative tasks. Without this password, you cannot log in to the system as <u>root</u>. The password entered here cannot be retrieved later.

- 5. On the screen *Installation Settings*, you can review and, if necessary, change several proposed installation settings. Each setting is shown alongside its current configuration. To change parts of the configuration, click the appropriate headline or other underlined items.
  - Important: Firewall Configuration

The software firewall of SLES-SAP is enabled by default. However, often, the ports your SAP product requires to be open are not opened automatically. This means that there may be network issues until you open the required ports manually.

For details, see Section 9.1, "Configuring firewalld".

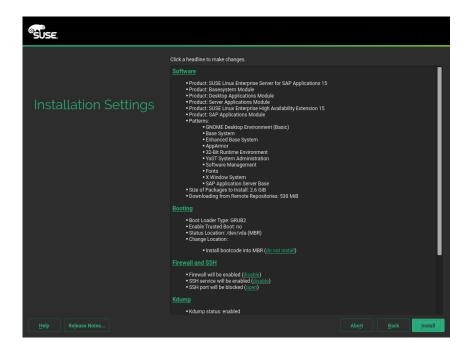

FIGURE 3.6: INSTALLATION SETTINGS

6. When you are satisfied with the system configuration, click *Install*.

Depending on your software selection, you may need to agree to further license agreements before you are asked to confirm that you want to start the installation process.

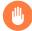

## Warning: Deletion of Data

The installation process fully or partially overwrites existing data on the disk.

In the installation confirmation box, click *Install*.

When the installation of the operating system is finished, the system will reboot automatically:

- If you chose to only prepare the system for installation, the system will boot to a desktop login screen.
- If you chose to install an SAP application now, the installation will continue after a reboot. Continue with *Chapter 4, Installing SAP Applications*.

# 3.2 Using SLES-SAP Media from the Network

This section provides a short description of how to install from an installation medium served over the network. This allows, for example, using a regular SLES medium to install SLES-SAP.

- 1. Copy the content of the SUSE Linux Enterprise Server for SAP Applications DVD to a Web server (for example, example.com), to the directory /srv/www/htdocs/sap repo.
- 2. Boot from an SLES installation medium.
- 3. Select one of the boot menu options using the keys 1/1. Then add to the command line. To do so, specify the parameters listed below:
  - To allow network usage, add ifcfg=\*=dhcp (though this should be the default).
  - Add the parameter install=SERVER/DIRECTORY.
- 4. Follow the instructions in Section 3.1, "Using the Installation Workflow".

For more information, see *Deployment Guide*, *Chapter "Remote Installation"* (https://documentation.suse.com/sles-15 ?).

To avoid having to use an SLES installation medium to initialize the system, you can boot over the network via PXE. For details, see *AutoYaST Guide*, *Chapter "Booting via PXE over the Network"* (https://documentation.suse.com/sles-15 ▶ ).

## 3.3 Using an External AutoYaST Profile

For more information about installing with AutoYaST, see:

- Deployment Guide, Part "Automated Installations", Chapter "Automated Installation" (https://documentation.suse.com/sles-15 ♂).
- AutoYaST Guide (https://documentation.suse.com/sles-15 ♣).

For more information about partitioning for SAP applications with AutoYaST, see Section 2.7, "Partitioning".

If you plan to deploy SUSE Linux Enterprise Server for SAP Applications from a SUSE Manager server, refer to SUSE Manager "Reference Manual", "Systems", "Autoinstallation" and SUSE Manager "Advanced Topics", Chapter "Minimalist AutoYaST Profile for Automated Installations and Useful Enhancements" (https://documentation.suse.com/suma ?).

# 3.4 Converting an SLES Installation to an SLES-SAP Installation

To convert an installation of SUSE Linux Enterprise Server 15 SP1 or JeOS 15 SP1 to an installation of SLES-SAP, use the script <a href="Migrate\_SLES\_to\_SLES-for-SAP.sh">Migrate\_SLES\_to\_SLES-for-SAP.sh</a>. The script will register the system correctly and subscribe it to the appropriate repositories.

Make sure that you have an e-mail address for registration and a registration code for SLES-SAP.

- 1. Install the package migrate-sles-to-sles4sap.
- 2. Execute the following command:

```
root # Migrate_SLES_to_SLES-for-SAP.sh
```

- 3. When asked to confirm to continue the migration, press Y, then Enter.
- 4. When asked, type the e-mail address to use for registration, then press **Enter**.
- 5. When asked, type the registration key, then press <a href="Enter">Enter</a>.

  Wait until the script is finished. Afterward, you are subscribed to the SUSE Linux Enterprise Server for SAP Applications software repositories and the package <a href="SLES-release">SLES-release</a> is removed in favor of SLES SAP-release.
- Important: Script Does Not Install Default SLES-SAP Packages
  The script does not install all packages that are included with a default SLES-SAP installation. However, you can install these yourself manually. To install the default package selection, use:

root # zypper in patterns-sles-sap\_server

# 4 Installing SAP Applications

This section guides you through the installation of SAP media sets you received from SAP.

- If you are installing an SAP application within the installation workflow, continue with *Section 4.2, "First Steps"*.
- If you are installing an SAP application within an installed system, continue with Section 4.3, "Using the SAP Installation Wizard".

# 4.1 Products That Can Be Installed Using SAP Installation Wizard

Using the SAP Installation Wizard, you can install stand-alone SAP HANA database instances. Additionally, the following SAP products (along with a database) can be installed using the SAP Installation Wizard:

- SAP S/4HANA, on-premise edition 1511
- SAP NetWeaver 7.5
- SAP NetWeaver 7.4 Support Release 2
- SAP NetWeaver 7.4 Support Release 1
- SAP NetWeaver 7.4
- SAP Enhancement Package 1 for SAP NetWeaver 7.3
- SAP NetWeaver 7.3
- SAP NetWeaver Composition Environment (CE) 7.2
- SAP EHP1 for SAP NetWeaver Composition Environment (CE) 7.1
- SAP NetWeaver Composition Environment (CE) 7.1
- SAP EHP1 for SAP NetWeaver Mobile/Banking 7.1
- SAP EHP1 SAP NetWeaver Process Integration 7.1
- SAP EHP1 for SAP NetWeaver Adaptive Computing Controller 7.1
- SAP NetWeaver Mobile/Banking 7.1

- SAP NetWeaver Process Integration 7.1
- SAP NetWeaver Adaptive Computing Controller 7.1
- SAP Business Suite powered by SAP HANA
- SAP Business Suite 7i 2016
- SAP Business Suite 7i 2013 Support Release 2
- SAP Business Suite 7i 2013 Support Release 1
- SAP Business Suite 7i 2011 Java
- SAP Business Suite 7i 2010 Java
- SAP Business Suite 7 Support Release 1 Java
- SAP Solution Manager 7.2 Support Release 1
- SAP Solution Manager 7.1 powered by SAP HANA
- SAP NetWeaver AS ABAP 7.4, OEM version 1.0

## Important: Installation of Oracle Databases Not Possible

The SAP Installation Wizard does not allow installing products together with Oracle databases. To install an Oracle database, install the base product SUSE Linux Enterprise Server first, then install the Oracle database and later convert your installation to SLES-SAP. This is necessary because the Oracle databases installer queries for the existence of certain files, not all of which are included in a SLES-SAP installation.

For more information about converting, see Section 3.4, "Converting an SLES Installation to an SLES-SAP Installation".

# 4.2 First Steps

These first steps are only relevant during the installation workflow.

- 1. When the system is booted, it displays the screen Welcome. Proceed with Next.
- 2. The screen *Network Settings* will now open. This gives you an opportunity to change the network settings.

When you are finished configuring networking, proceed with Next.

31 First Steps SLES-SAP 15 SP1

Important: Configure Networking as Recommended by SAP Make sure to configure the network connection according to the documentation of your SAP application.

For information about configuring networking, see *Administration Guide*, *Chapter "Basic Networking"*, *Section "Configuring a Network Connection with YaST"* (https://documentation.suse.com/sles-15 ?).

(While the next screen loads, the *Welcome* screen may appear again for a few seconds.)

#### 3. Choose one of the following options:

### Create SAP file systems and start SAP product installation

Allows installing an SAP application and setting up the system as a server providing SAP installation routines to other systems.

Continue with Section 4.3, "Using the SAP Installation Wizard".

### Only create SAP HANA file systems, do not install SAP products now

Create an SAP HANA file system on SAP BusinessOne-certified hardware.

# Important: Hardware Requirements

Make sure your machine fulfills the hardware requirements for SAP HANA detailed in *Section 2.1, "Hardware Requirements"*. Otherwise, this option will not create a new file system and the installation workflow ends at this point.

#### Finish wizard and proceed to OS login

Do not install an SAP application and continue to the login screen of SUSE Linux Enterprise Server for SAP Applications.

Proceed with Next.

# 4.3 Using the SAP Installation Wizard

Use the SAP Installation Wizard to install an SAP NetWeaver system (including database) or an SAP HANA system.

To install other SAP applications or to create a more advanced SAP HANA setup, directly use one of the installation methods provided by SAP instead of this wizard.

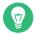

## Tip: Installing an SAP Application in a Fully Installed System

This process is documented as it appears during the installation workflow. However, it also applies to the YaST module *SAP Installation Wizard* which is available in the installed system.

To start the SAP Installer, from the desktop, choose *Applications > System > YaST*, continue in the YaST control center by choosing *Miscellaneous > SAP Installation Wizard*.

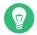

## Tip: SAP Installation Wizard Configuration

The SAP Installation Wizard configuration is specified and documented in <a href="//etc/sysconfig/sap-installation-wizard">/etc/sysconfig/sap-installation-wizard</a>. You can change it according to your needs.

1. In the screen *SAP Installation Wizard*, provide the *Location of the SAP Installation Master* (*Figure 4.1, "Location of SAP Installation Master"*). The location can either be a local, removable, or remote installation source.

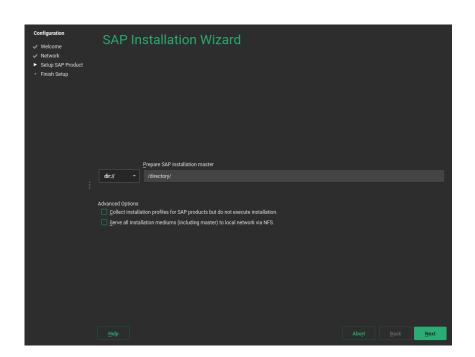

FIGURE 4.1: LOCATION OF SAP INSTALLATION MASTER

Select the appropriate option from the drop-down box. In the text box, specify the path to your source according to the format given in the following table.

**TABLE 4.1: MEDIA SOURCE PATH** 

| Option            | Description                   | Format of Path                                                                                  |
|-------------------|-------------------------------|-------------------------------------------------------------------------------------------------|
| Local Sources     |                               |                                                                                                 |
| dir://            | a local directory             | /path/to/dir/                                                                                   |
| Removable Sources |                               |                                                                                                 |
| device://         | a locally connected hard disk | devicename/path/to/dir/on/device                                                                |
| usb://            | a USB mass storage device     | /path/to/dir/on/USB                                                                             |
| cdrom://          | a CD or DVD                   | <u>//</u>                                                                                       |
| Remote Sources    |                               |                                                                                                 |
| nfs://            | an NFS share                  | server_name/path/to/dir/on/device                                                               |
| smb://            | an SMB share                  | <pre>[user_name:password@]server_name// path/to/dir/on/server[? workgroup=workgroup_name]</pre> |

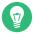

## Tip: Remote Location Specification

To install from an NFS source, specify the name of the server and the complete path to the media data. For information about setting up a remote installation server, see *Chapter 6, Setting Up an Installation Server for SAP Media Sets*.

If you have installed an SAP application from an installation server before or set up your system to be an installation server, you can also directly choose that server as the provider of the Installation Master. To do so, use the drop-down box below *Choose an installation master*.

2. Under *Advanced Options*, choose from the following options:

### Collect installation profiles for SAP products but do not execute installation

Use this option to set the installation parameters, but not perform the actual installation. With this option, the SAP Installer (SAPinst) will stop without performing the actual SAP product installation. However, the steps that follow fully apply.

For more information, see Section 4.4, "Continuing an Installation Using an Installation Profile".

#### Serve all installation media (including master) to local network via NFS

Set up this system as an installation server for other SUSE Linux Enterprise Server for SAP Applications systems. The media copied to this installation server will be offered through NFS and can be discovered via Service Location Protocol (SLP).

Proceed with Next.

The SAP Installation Wizard will now copy the Installation Master to your local disk. Depending on the type of Installation Master you selected, the installation will continue differently:

- If you are installing an SAP HANA database, skip ahead to Step 8.
- If you are installing an SAP NetWeaver application, continue with the next step.
- 3. On the screen *SAP Installation Wizard*, provide the location of additional Installation Media you want to install. This can include an SAP kernel, a database, and database exports.

#### Copy a medium

Specify a path to additional Installation Media. For more information about specifying the path, see *Table 4.1, "Media Source Path"*.

### Skip copying of medium

Do not copy additional Installation Media. Choose this option if you do not need additional Installation Media or to install additional Installation Media directly from their source, for example CDs/DVDs or flash disks.

When choosing this option despite your SAP product requiring additional Installation Media, you will later need to provide the SAP Installer (SAPinst) with the relevant paths.

Proceed with Next.

If you chose to copy Installation Media, the SAP Installation Wizard will copy the relevant files to your local hard disk.

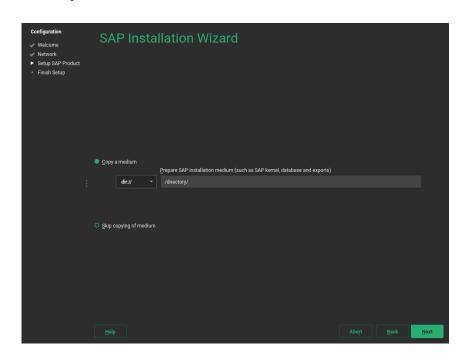

FIGURE 4.2: SAP INSTALLATION WIZARD: ADDITIONAL INSTALLATION MEDIA

- 4. After copying the Installation Media, you will be asked whether you want to prepare additional Installation Media. To do so, click *Yes*. Then follow the instructions in *Step 3*. Otherwise, click *No*.
- 5. In the screen *What Would You Like to Install*, under *The SAP product is*, choose how you want to install the product:

### SAP Standard System

Install an SAP application including its database.

## **SAP Standalone Engines**

Engines that add functionality to a standard product: SAP TREX, SAP Gateway, and Web Dispatcher.

### **Distributed System**

An SAP application that is separated onto multiple servers.

### SAP High-Availability System

Installation of SAP NetWeaver in a high-availability setup.

#### System Rename

Allows changing the various system properties such as the SAP system ID, database ID, instance number, or host name. This can be used to install the same product in a very similar configuration on different systems.

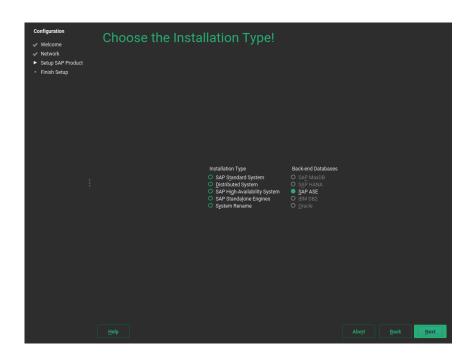

FIGURE 4.3: SAP INSTALLATION WIZARD: INSTALLATION TYPE AND DATABASE

- 6. If you selected *SAP Standard System*, *Distributed System*, or *SAP High-Availability System*, additionally choose a back-end database under *Back-end Databases*. Proceed with *Next*.
- 7. You will now see the screen *Choose a Product*. The products shown depend on the Media Set and Installation Master you received from SAP. From the list, select the product you want to install.

Proceed with Next.

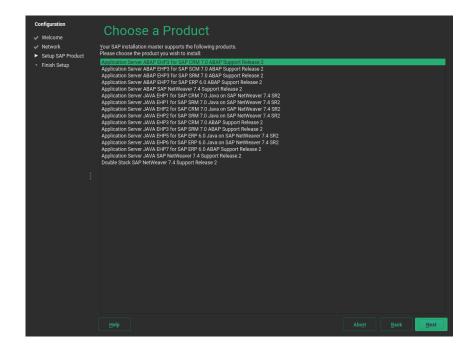

FIGURE 4.4: SAP INSTALLATION WIZARD: CHOOSE A PRODUCT

8. You will be asked whether to copy Supplementary Media or Third-Party Media. To do so, click *Yes* and then follow the instructions in *Step 3*.

Otherwise, click *No*.

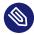

## Note: Difference Between Supplementary Media/Third-Party Media and Additional Software Repositories

Both types of delivery mechanisms allow installing software that is neither part of the SUSE Linux Enterprise Server for SAP Applications media nor part of your Media Set from SAP. However, the delivery mechanism is different:

- Supplementary Media/Third-Party Media is installed using an AutoYaST file which allows creating an installation wizard and custom installation scripts.
- Additional software repositories are RPM package repositories that you will remain subscribed to. This means you receive updates for Third-Party Media along with your regular system updates.

For information on creating Supplementary Media, see Appendix C, Supplementary Media.

9. On the screen Additional software repositories for your SAP installation, you can add further software repositories. For example, for add-ons that are packaged as RPM. To do so, click Add new software repositories. For more information about adding repositories, see Deployment Guide, Chapter "Installing and Removing Software", Section "Adding Software *Repositories*" (https://documentation.suse.com/sles-15 ◄). Proceed with Next.

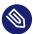

## Note: Location of Copied SAP Media

At this point, all data required for the SAP installation has been copied to / data/SAP CDs (unless you chose to skip the process of copying). Each Installation Medium is copied to a separate directory. You might find the following directory structure, for example:

```
tux > ls /data/SAP_CDs
742-KERNEL-SAP-Kernel-742
742-UKERNEL-SAP-Unicode-Kernel-742
RDBMS-MAX-DB-LINUX X86 64
SAP-NetWeaver-740-SR2-Installation-Export-CD-1-3
SAP-NetWeaver-740-SR2-Installation-Export-CD-2-3
SAP-NetWeaver-740-SR2-Installation-Export-CD-3-3
```

/data/SAP CDs is the default directory as specified in the /etc/sysconfig/sapinstallation-wizard configuration file.

10. Depending on the product you are installing, one or more dialogs will prompt you to supply values for several configuration parameters for the SAP application you are installing. Supply the values as described in the documentation provided to you by SAP. Help for the configuration parameters is also available on the left side of the dialog. For more information, see Section 2.6, "Required Data for Installing". Fill out the form (or forms), then proceed with OK.

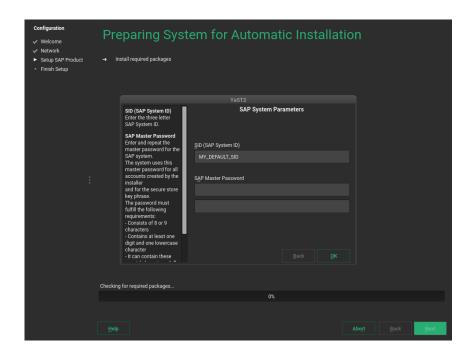

**FIGURE 4.5: PRODUCT PARAMETERS** 

When you are done, the SAP Installation Wizard will download additional software packages.

- 11. You will be asked whether to continue the installation or prepare another SAP product for installation. If you choose to prepare another SAP product, start from the beginning of this procedure.
- 13. The following steps differ depending on the type of SAP application you are installing:
  - When installing an SAP HANA database, SAP HANA will now be installed without further question.
  - When installing an SAP NetWeaver application, the actual installation will be performed using the SAP Installer (SAPinst). After a few seconds, SAP Installer will open automatically.

Follow the SAP Installer as described in the documentation provided by SAP. Most configuration parameters are correctly filled already.

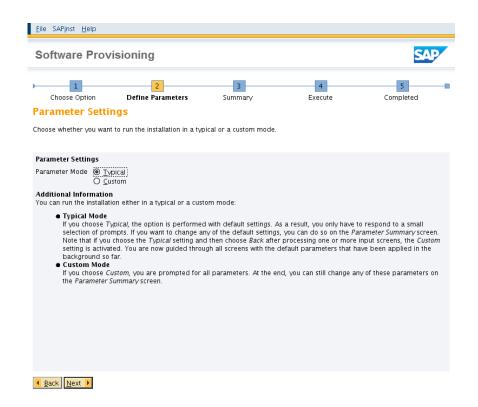

FIGURE 4.6: SAP INSTALLER: DEFINING PARAMETERS

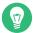

## Tip: Installation Log Files

If the installation of the SAP application fails, refer to the installation log files. They are located in <a href="//var/adm/autoinstall">/var/adm/autoinstall</a>. Failed installations are recorded in files with names ending in <a href="mailto:rer">.err</a>.

For more information about log files, see Chapter 14, Important Log Files.

### 14. The final screen is *Installation Completed*.

To create an AutoYaST file for this installation, activate *Clone This System for AutoYaST*. The AutoYaST file will be placed in <a href="mailto://root/autoinst.xml">/root/autoinst.xml</a>. Click *Finish*.

# 4.4 Continuing an Installation Using an Installation Profile

If you chose *Collect installation profiles but do not execute installation* during the previous run of the SAP Installation Wizard, this section will show you how to continue the installation of the selected SAP applications.

When collecting an installation profile, the SAP Installation Wizard copies product images to <u>/</u>data/SAP\_CDs. It also prepares an installation environment for every product under the path /data/SAP\_INST:

```
/data/SAP_INST/0/Instmaster
/data/SAP_INST/1/Instmaster
/data/SAP_INST/2/Instmaster
[...]
```

These files are re-used in the following. To continue the installation, follow these steps:

1. In /etc/sysconfig/sap-installation-wizard, set the following:

```
SAP_AUTO_INSTALL="yes"
```

- 2. In the case of an SAP HANA/SAP BusinessOne installation, the SAP Installation Wizard will later use the parameters documented in the AutoYaST files in <a href="mailto://data/SAP\_INST/number">/data/SAP\_INST/number</a>. If you need to change any parameters, make sure to adapt the AutoYaST files at this point.
- 3. Open the YaST control center and start SAP Installation Wizard.
- 4. You will be asked whether to continue the pending installation. Select *Install*.
- 5. All further interactions happen within the SAP Installer. Follow the steps of SAP Installer as described in the documentation provided to you by SAP.
  - In the case of an SAP NetWeaver installation, all parameters of the SAP Installer will be offered again for fine-tuning.
  - In the case of an SAP HANA/SAP BusinessOne installation, the installer will not be offer to make any changes to parameters.

# 4.5 Partitioning for an SAP Application without the SAP Installation Wizard

If you do not want to use the SAP Installation Wizard, you can also create the partitioning for SAP applications directly from the command line. First, find the correct partitioning file in the directory /usr/share/YaST2/include/sap-installation-wizard/ or create your own partitioning file. For more information, see Section 2.7.2, "Partitioning for the SAP System (stage 2)".

When you have determined the correct partitioning XML file, run:

```
root # yast2 sap_create_storage_ng ABSOLUTE_PATH_TO_PARTITIONING_FILE
```

# 4.6 Automated Installation of SAP Applications with AutoYaST

The SAP Installation Wizard can be used from AutoYaST to automate the installation of SAP Applications.

## 4.6.1 SAP HANA Installation

The following AutoYaST snippet shows how an SAP HANA or SAP TREX installation can be automated:

```
<sap-inst>
  config:type="list">
   coduct>
     <media config:type="list">
        <medium>
         <url>nfs://server/path1</url>
         <type>sap</type>
        </medium>
        <medium>
         <url>nfs://server/path3</url>
          <type>supplement</type>
       </medium>
      </media>
      <sapMasterPW>PASSWORD</sapMasterPW>
      <sid>SID</sid>
     <sapInstNr>INSTANCE_NUMBER</sapInstNr>
      <sapMDC>no</sapMDC>
```

```
</product>
</products>
</sap-inst>
```

- The sapMDC element is only applicable to SAP HANA.
- The sapVirtHostname element must be specified for distributed or highly available installations.

For a full SAP HANA example, including partitioning, see <a href="//usr/share/doc/packages/sap-installation-wizard/hana-autoyast.xml">/usr/share/doc/packages/sap-installation-wizard/hana-autoyast.xml</a>.

## 4.6.2 SAP NetWeaver Installation

For SAP NetWeaver, the following example shows how the installation can be automated. Specifically, this example is tailored to installing ASCS Instance of an SAP NetWeaver 7.5 ABAP Server distributed system with MaxDB (product ID NW\_ABAP\_ASCS:NW750.ADA.ABAP). When installing other products based on SAP NetWeaver, not all of the following variables may be necessary or these variables might need to be replaced by others:

- The master password for the SAP NetWeaver instance: MASTER PASSWORD
- The SAP Identifier (SID): SID
- The SAP kernel: KERNEL
- The SAP instance number: INSTANCE\_NUMBER
- The ASCS virtual host name: ASCS VIRTUAL HOSTNAME
- The SCS virtual host name: SCS\_VIRTUAL\_HOSTNAME

```
<url>nfs://SERVER/PATH3</url>
          <type>supplement</type>
       </medium>
      </media>
      ductID>NW_ABAP_ASCS:NW750.ADA.ABAP
      <iniFile>
        <![CDATA[
# Password for the Diagnostics Agent specific <dasid>adm user. Provided value
# may be encoded.
DiagnosticsAgent.dasidAdmPassword =
# Windows domain in which the Diagnostics Agent users must be created.
# The property is Microsoft Windows only. This is an optional property.
DiagnosticsAgent.domain =
# Password for the Diagnostics Agent specific SAPService<DASID> user.
# Provided value may be encoded.
# The property is Microsoft Windows only.
DiagnosticsAgent.sapServiceDASIDPassword =
NW_GetMasterPassword.masterPwd = MASTER_PASSWORD
# Human readable form of the Default Login language - valid names are stored
# in a table of the subcomponent NW_languagesInLoadChecks. Used when freshly
# installing an ABAP stack for the machine that performs an ABAP load (in the
# case of a distributed system, that is the database, otherwise it is used by
# the normal installer). The available languages must be declared in the
# LANGUAGES_IN_LOAD parameter of the product.xml . In this file, the one
# character representation of the languages is used. Check the same table in
# the subcomponent mentioned above.
NW_GetSidNoProfiles.SAP_GUI_DEFAULT_LANGUAGE =
# The drive to use (Windows only)
NW_GetSidNoProfiles.sapdrive =
# The /sapmnt path (Unix only)
NW_GetSidNoProfiles.sapmnt = /sapmnt
# The SAP System ID of the system to install
NW GetSidNoProfiles.sid = SID
# Will this system be unicode system?
NW GetSidNoProfiles.unicode = true
NW_SAPCrypto.SAPCryptoFile = /data/SAP_CDs/745-UKERNEL-SAP-Unicode-Kernel-745/DBINDEP/
SAPEXE.SAR
```

45 SAP NetWeaver Installation SLES-SAP 15 SP1

```
NW_SCS_Instance.ascsInstanceNumber =
NW_SCS_Instance.ascsVirtualHostname = ASCS_VIRTUAL_HOSTNAME
NW_SCS_Instance.instanceNumber = INSTANCE_NUMBER
NW_SCS_Instance.scsInstanceNumber =
NW_SCS_Instance.scsMSPort =
NW_SCS_Instance.scsVirtualHostname = SCS_VIRTUAL_HOSTNAME
NW_System.installSAPHostAgent = true
NW_Unpack.igsExeSar =
NW_Unpack.igsHelperSar =
NW_Unpack.sapExeDbSar =
NW_Unpack.sapExeSar =
NW_Unpack.sapJvmSar =
NW_Unpack.xs2Sar =
NW_adaptProfile.templateFiles =
# The FQDN of the system.
NW_getFQDN.FQDN =
# Do we want to set the FQDN for the system?
NW_getFQDN.setFQDN = false
# The path to the JCE policy archive to install into the Java home directory
# if it is not already installed.
NW_getJavaHome.jcePolicyArchive =
hostAgent.domain =
# Password for the SAP Host Agent specific sapadm user. Provided value may be
hostAgent.sapAdmPassword = MASTER_PASSWORD
nwUsers.sapDomain =
nwUsers.sapServiceSIDPassword =
```

47 SAP NetWeaver Installation SLES-SAP 15 SP1

# 5 Upgrading an SAP HANA Cluster

This chapter describes how to upgrade your SAP HANA cluster with the YaST module *SUSE HANA Cluster Update*. This acts as a wizard and guides you through the entire SAP HANA cluster maintenance procedures.

The official SAP HANA documentation describes the so-called *Near Zero Downtime Upgrade Process*. The YaST module is based on this process and handles the part of the procedure related to the SUSE cluster. Not all steps can be done automatically. Some steps need to be performed manually by the SAP HANA administrator. The YaST module will inform you during the process.

This YaST module is available in the <u>yast2-sap-ha</u> package for SUSE Linux Enterprise Server for SAP Applications 12 SP3 and higher. Currently, the wizard is only prepared to handle the *SAP HANA Scale-up Performance Optimized* scenario.

The upgrade covers the following tasks:

- **1.** Section 5.1, "Preparing the Upgrade"
- 2. Section 5.2, "Upgrading your SAP HANA Cluster"
- 3. Section 5.3, "Finishing the Upgrade Task"

## 5.1 Preparing the Upgrade

1. Install the yast2-hana-update package on both nodes:

```
root # zypper install yast2-hana-update
```

After the installation, you can find the module SUSE HANA Cluster Update in the YaST Control Center.

- 2. On the secondary node, start the *YaST Control Center* and open the *SUSE HANA Cluster Update* module.
- 3. In the YaST module, review the pre-requirements. Make sure to fullfill all of them before continuing with the next step. Keep in mind, the wizards supports only the HANA Scale-up Performance Optimized scenario.
- 4. To upgrade the SAP HANA system, select the secondary node.

**48** Preparing the Upgrade SLES-SAP 15 SP1

5. Select the location of the installation medium.

Point to the location where the SAP medium is located. If wanted, check the *Mount an update medium on all hosts* and provide the NFS share and path.

Important: Differences between SAP HANA Version 1.0 and 2.0

If you are upgrading from SAP HANA version 1.0 to version 2.0, make sure to check *This is a HANA 1.0 to HANA 2.0 upgrade*.

The YaST module will copy the *PKI SSFS keys* from the former secondary node to the former primary node. More information provides the *Help* button.

Continue with Section 5.2, "Upgrading your SAP HANA Cluster".

## 5.2 Upgrading your SAP HANA Cluster

1. Review the update plan generated by the wizard.

The wizard shows you two steps: automatic and manual. In this automatic step, the wizard puts cluster resources into maintenance mode before it starts with the automatic steps. The manual steps are SAP HANA specific and need to be executed by an SAP HANA administrator. For more information, see the official SAP HANA documentation.

2. Update the SAP HANA software.

The wizard executes the automatic actions and waits until the SAP HANA administrator performs the SAP HANA upgrade.

- 3. Perform the SAP HANA upgrade.
- 4. Review the plan for the primary (remote) node.

After the SAP HANA upgrade is done, the wizard shows the update plan. When you continue with this step, the wizard turns the primary node into a secondary node to make it ready for the upgrade.

Keep in mind, this step can take some time.

Continue with Section 5.3, "Finishing the Upgrade Task".

# 5.3 Finishing the Upgrade Task

- Update the former primary node.
   Pay special attention for the --hdbupd\_server\_nostart option on this step.
- 2. Restore the previous state of the cluster.

  By default, the wizard registers the formater master now as secondary on the SAP HANA system replication. If you desire to revert the system replication to its original state, click the *Reverse* button.
- 3. Review the update summary.

  You can review the original and current SAP HANA versions and the cluster state.

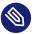

## Note: Dealing with Intermediate Cluster State

If the wizard is faster than the status update of the cluster resources, the summary shows an intermediate cluster state. The cluster state is <u>UNDEFINIED</u> or <u>DEMOTED</u>. To overcome this, check the cluster status again with the command <u>SAPHanaSR-showAttr</u> and make sure the former secondary node is now in the state PROMOTED.

Refer to the SUSE blog post https://www.suse.com/c/how-to-upgrade-your-suse-sap-hana-cluster-in-an-easy-way/ for further information.

## 6 Setting Up an Installation Server for SAP Media Sets

Using the SAP Installation Wizard, it is possible to copy the SAP media sets from a remote server (for example, via NFS or SMB). However, using the option provided there means that you need to install the product at the same time. Additionally, it does not allow for copying all SAP media used in your organization to a single server.

However, you can easily create such a server on your own. For example, to put the SAP media sets on an NFS Server, proceed as follows:

#### PROCEDURE 6.1: ADDING SAP PRODUCT INSTALLATION FILES TO AN NFS SERVER

- 1. On your installation server, create the directory /srv/www/htdocs/sap\_repo.
- 2. Open the file /etc/exports and add the following:

/srv/www/htdocs/sap\_repo \*(ro,no\_root\_squash,sync,no\_subtree\_check,insecure)

- Important: Executable Rights Must Be Visible

  Clients must be able to see which files are executable. Otherwise, SUSE's SAP

  Installation Wizard will not be able to execute the SAP Installer.
- 3. In <a href="//srv/www/htdocs/sap\_repo">/srv/www/htdocs/sap\_repo</a>, create a directory for every SAP medium you have. Give these directories speaking names, so you can identify them later on. For example, you could use names like kernel, java, or hana.
- 4. Copy the contents of each SAP medium to the corresponding directory with cp -a.
  - Important: Avoid Using Windows\* Operating Systems for Copying

Using a Windows operating system for copying from/to Windows file systems like NTFS can break permission settings and capitalization of files and directories.

You can now install from the NFS server you set up. In the SAP Installation Wizard, specify the path this way: <a href="mailto:server\_name/srv/www/htdocs/sap\_repo">server\_name/srv/www/htdocs/sap\_repo</a>. For more information about specifying the path, see <a href="mailto:Table 4.1">Table 4.1</a>, "Media Source Path".

**51** SLES-SAP 15 SP1

For information about setting up an NFS server from scratch, see *Administration Guide, Part* "Services", Chapter "Sharing File Systems with NFS", Section "Installing NFS Server" (https://documentation.suse.com/sles-15 ?).

For information about installing SUSE Linux Enterprise Server from an NFS server, see *Deployment Guide, Chapter "Remote Installation", Section "Setting Up an NFS Repository Manually"* (https://documentation.suse.com/sles-15 ♣).

52 SLES-SAP 15 SP1

## 7 Setting Up an SAP HANA Cluster

You can use a YaST wizard to set up SAP HANA or SAP S/4HANA Database Server clusters according to best practices, including SAP HANA system replication. A summary of the setup options is given in Section 1.1.3, "Simplified SAP HANA System Replication Setup".

Administrators can now use the SAP HANA-SR Wizard to run the modul unattended, usually for on-premises deployments. Additionally, it is possible to configure the SAP HANA cluster on Azure now. The YaST module identifies automatically when running on Azure and configures an extra resource needed on Pacemaker.

The following *Best Practices* from the SUSE Linux Enterprise Server for SAP Applications Resource Library (https://www.suse.com/products/sles-for-sap/resource-library/ →) contain setup instructions:

- Performance-optimized scenario and multi-tier/chained scenario: Setting up a SAP HANA SR Performance Optimized Infrastructure
- Cost-optimized scenario: Setting up a SAP HANA SR Cost Optimized Infrastructure
- Important: Wizard Can Only Be Used for Initial Configuration
  The YaST wizard described in the following can only be used for the initial cluster configuration.

To reconfigure a cluster, use the separate YaST module *Cluster* (available from package yast2-cluster). For more information about its usage, see *Administration Guide*, *Part "Installation, Setup and Upgrade"*, *Chapter "Using the YaST Cluster Module"* at https://documentation.suse.com/sle-ha-15.

# 7.1 Prerequisites

The following procedure has prerequisites:

- Two machines which both have an SAP HANA installation created by the SAP Installation Wizard or SAP HANA Application Lifecycle Management. Both machines need to be on the same L2 network (subnet).
  - In the case of a multi-tier/chained scenario, there must also be a third machine elsewhere.
- The machines are not yet set up as a high-availability cluster.

53 Prerequisites SLES-SAP 15 SP1

- openSSH is running on both machines and the nodes can reach each other via SSH.
   However, if that has not already happened, the wizard will perform the SSH key exchange itself.
  - For more information about SSH, see *Security Guide, Part "Network Security", Chapter "SSH: Secure Network Operations"* at https://documentation.suse.com/sles-15 ...
- A disk device that is available to both nodes under the same path for SBD. It must not use host-based RAID, cLVM2 or reside on a DRBD instance. The device can have a small size, for example, 100 MB.
- You have created either:
  - A key in the SAP HANA Secure User Store on the primary node
  - An initial SAP HANA backup on the primary node
- The package yast2-sap-ha is installed on both the primary and the secondary node.
- HANA-Firewall is set up on both computers with the rules <a href="HANA\_HIGH\_AVAILABILITY">HANA\_SYSTEM\_REPLICATION</a> on all relevant network interfaces.

  For information about setting up HANA-Firewall, see Section 9.2, "Configuring HANA-Firewall".
- Cost-optimized scenario only: The secondary node has a second SAP HANA installation. The
  database may be running but will be stopped automatically by the wizard.
- Cost-optimized scenario only: For the non-production SAP HANA instance, you have created an SAP HANA Secure User Store key QASSAPDBCTRL for monitoring purposes. For more information, see SAP HANA SR Cost Optimized Scenario, Chapter "Installing the SAP HANA Databases on both cluster nodes", Section "Postinstallation configuration", Section "Install the non-productive SAP HANA database (QAS)" at https://www.suse.com/products/sles-for-sap/resource-library/ ▶.

## 7.2 Setup

The following procedure needs to be executed on the primary node (also called the "master"). Before proceeding, make sure the prerequisites listed in *Section 7.1, "Prerequisites"* are fulfilled.

1. Open the YaST control center. In it, click *HA Setup for SAP Products* in the category *High Availability*.

If an SAP HANA instance has been detected, you can choose between the scale-up scenarios
 *Performance-optimized*, *Cost-optimized*, or *Chained (multi-tier)*. For information about these
 scale-up scenarios, see *Section 1.1.3*, "Simplified SAP HANA System Replication Setup".
 Continue with Next.

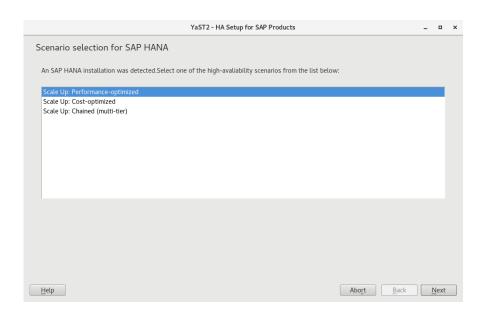

- 3. This step of the wizard presents a list of prerequisites for the chosen scale-up scenario. These prerequisites are the same as those presented in *Section 7.1, "Prerequisites"*. Continue with *Next*.
- **4.** The next step lets you configure the communication layer of your cluster.
  - Provide a name for the cluster.
  - The default transport mode *Unicast* is usually appropriate.
  - Under *Number of rings*, a single communication ring usually suffices.
     For redundancy, it is often better to use network interface bonding instead of multiple communication rings. For more information, see *Administration Guide*, *Part "Configuration and Administration"*, *Chapter "Network Device Bonding"* at https://documentation.suse.com/sle-ha-15
  - From the list of communication rings, configure each enabled ring. To do so, click *Edit selected*, then select a network mask (*IP address*) and a port (*Port number*) to communicate over.

#### Finish with OK.

 Additionally, decide whether to enable the configuration synchronization service Csync2 and Corosync secure authentication using HMAC/SHA1.

For more information about Csync2, see *Administration Guide Part "Installation, Setup and Upgrade"*, *Chapter "Using the YaST Cluster Module"*, *Section "Transferring the Configuration to All Nodes"* at https://documentation.suse.com/sle-ha-15 

✓ .

For more information about Corosync secure authentication, see *Administration Guide*, *Part "Installation, Setup and Upgrade"*, *Chapter "Using the YaST Cluster Module"*, *Section "Defining Authentication Settings"* at https://documentation.suse.com/sle-ha-15.

### Proceed with Next.

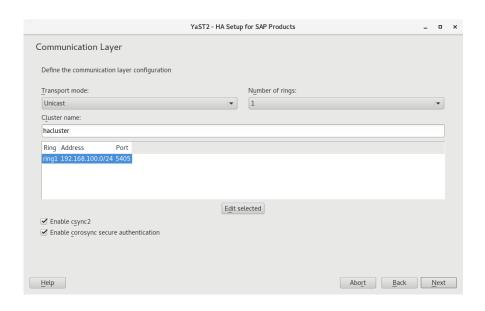

5. The wizard will now check whether it can connect to the secondary machine using SSH. If it can, it will ask for the <u>root</u> password to the machine.

Enter the root password.

The next time the primary machine needs to connect to the secondary machine, it will connect using an SSH certificate instead of a password.

6. For both machines, set up the host names and IP address (for each ring). Host names chosen here are independent from the virtual host names chosen in SAP HANA. However, to avoid issues with SAP HANA, host names must not include hyphen characters ( - ).

If this has not already been done before, such as during the initial installation of SAP HANA, host names of all cluster servers must now be added to the file <a href="//etc/hosts">/etc/hosts</a>. For this purpose, activate *Append to /etc/hosts*.

Proceed with Next.

- 7. If NTP is not yet set up, do so. This avoids the two machines from running into issues because of time differences.
  - a. Click Reconfigure.
  - b. On the tab General Settings, activate Now and on Boot.
  - c. Add a time server by clicking *Add*. Click *Server* and *Next*. Then specify the IP address of a time server outside of the cluster. Test the connection to the server by clicking *Test*.

To use a public time server, click *Select > Public server* and select a time server. Finish with *OK*.

Proceed with OK.

- d. On the tab Security Settings, activate Open Port in Firewall.
- e. Proceed with Next.
- 8. In the next step, choose fencing options. The YaST wizard only supports the fencing mechanism SBD (*STONITH block device*). To avoid split-brain situations, SBD uses a disk device which stores cluster state.

The chosen disk must be available from all machines in the cluster under the same path. Ideally, use either *by-uuid* or *by-path* for identification.

The disk must not use host-based RAID, cLVM2 or reside on a DRBD instance. The device can have a small size, for example, 100 MB.

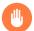

## Warning: Data on Device Will Be Lost

All data on the chosen SBD device or devices will be deleted.

To define a device to use, click *Add*, then choose an identification method such as *by-uuid* and select the appropriate device. Click *OK*.

To define additional SBD command-line parameters, add them to SBD options.

If your machines reboot particularly fast, activate Delay SBD start.

For more information about fencing, see the *Administration Guide* at https://documentation.suse.com/sle-ha-15 ₹.

Proceed with Next.

**9.** The following page allows configuring watchdogs which protect against the failure of the SBD daemon itself and force a reboot of the machine in such a case.

It also lists watchdogs already configured using YaST and watchdogs that are currently loaded (as detected by **lsmod**).

To configure a watchdog, use *Add*. Then choose the correct watchdog for your hardware and leave the dialog with *OK*.

For testing, you can use the watchdog <u>softdog</u>. However, we highly recommend using a hardware watchdog in production environments instead of <u>softdog</u>. For more information about selecting watchdogs, see *Administration Guide*, *Part "Storage and Data Replication"*, *Chapter "Storage Protection"*, *Section "Conceptual Overview"*, *Section "Setting Up Storage-based Protection"*, *Section "Setting up the Watchdog"* at https://documentation.suse.com/sle-ha-15.

Proceed with Next.

10. Set up the parameters for your SAP HANA installation or installations. If you have selected the cost-optimized scenario, additionally fill out details related to the non-production SAP HANA instance.

#### **Production SAP HANA Instance**

- Make sure that the *System ID* and *Instance number* match those of your SAP HANA configuration.
- Replication mode and Operation mode usually do not need to be changed.
   For more information about these parameters, see the HANA Administration
   Guide provided to you by SAP.
- Under *Virtual IP address*, specify a virtual IP address for the primary SAP HANA instance. Under *Virtual IP Mask*, set the length of the subnetwork mask in CIDR format to be applied to the *Virtual IP address*.
- *Prefer site takeover* defines whether the secondary instance should take over the job of the primary instance automatically (*true*). Alternatively, the cluster will restart SAP HANA on the primary machine.

- Automatic registration determines whether primary and secondary machine should switch roles after a takeover.
- Specify the site names for the production SAP HANA instance on the two nodes in *Site name 1* and *Site name 2*.
- Having a backup of the database is a precondition for setting up SAP HANA replication.
  - If you have not previously created a backup, activate *Create initial backup*. Under *Backup settings*, configure the *File name* and the *Secure store key* for the backup. The key in the SAP HANA Secure User Store on the primary node must have been created before starting the wizard.

For more information, see the documentation provided to you by SAP.

• *Cost-optimized scenario only:* Within *Production system constraints*, configure how the production instance of SAP HANA should behave while inactive on the secondary node.

Setting the *Global allocation limit* allows directly limiting memory usage. Activating *Preload column tables* will increase memory usage.

For information about the necessary global allocation limit, see documentation provided to you by SAP such as *How to Perform System Replication for SAP HANA* at https://archive.sap.com/documents/docs/DOC-47702 ...

#### Cost-optimized Scenario Only: Non-production SAP HANA Instance

- Make sure that the *System ID* and *Instance number* match those of your non-production SAP HANA instance.
  - These parameters are needed to allow monitoring the status of the non-production SAP HANA instance using the SAPInstance resource agent.
- Generate a hook script for stopping the non-production instance and starting
  the production instance and removing the constraints on the production system.
  The script is written in Python 2 and can be modified as necessary later.
  Click *Hook script* and then set up the correct user name and password for the
  database. Then click *OK*.

You can now manually verify and change the details of the generated hook script. When you are done, click *OK* to save the hook script at <a href="https://hana/shared/SID/srHook">/hana/shared/SID/srHook</a>.

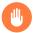

## Warning: Passwords Stored in Plain Text

By default, the hook script stores all credentials in plain text. To improve security, modify the script yourself.

Proceed with Next.

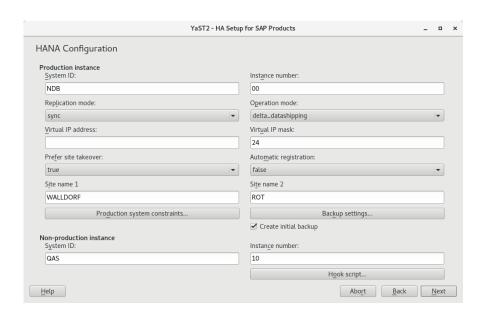

FIGURE 7.1: SAP HANA OPTIONS (COST-OPTIMIZED SCENARIO)

- 11. On the page *High-Availability Configuration Overview*, check that the setup is correct.

  To change any of the configuration details, return to the appropriate wizard page by clicking one of the underlined headlines.

  Proceed with *Install*.
- 12. When asked whether to install additional software, confirm with *Install*.
- **13.** After the setup is done, there is a screen showing a log of the cluster setup. To close the dialog, click *Finish*.
- **14.** *Multi-tier/chain scenario only:* Using the administrative user account for the production SAP HANA instance, register the out-of-cluster node for system replication:

```
SIDadm > hdbnsutil -sr_register --remoteHost=SECONDARY_HOST_NAME \
--remoteInstance=INSTANCE_NUMBER --replicationMode=async \
--name=SITE_NAME
```

# 7.3 Unattended Setup Using SAP HANA-SR Wizard

An unattended setup requires a manual installation of HANA first. The result is saved into a file, containing all configuration options that were chosen. If the administrator needs to reproduce the installation, with this file the installation can be run automatically and unattended.

To use it, perform the following steps on both nodes:

- 1. On the production machines with SAP HANA installed, create a configuration file by running the sap\_ha YaST module.
- 2. On the last screen, click the *Save configuration* button.
- 3. On the primary SAP HANA machine, upload and validate the configuration:

```
root # yast2 sap_ha readconfig CONFIGURATION_FILE_PATH
```

**4.** Import, validate, and install the cluster unattended, based on the provided configuration file:

```
root # yast2 sap ha readconfig CONFIGURATION FILE PATH unattended
```

## 7.4 Using Hawk

After you have set up the cluster using the wizard, you can open Hawk directly from the last screen of the *HA Setup for SAP Products* wizard.

To revisit Hawk, open a browser and as the URL, enter the IP address or host name of any cluster node running the Hawk Web service. Alternatively, enter the virtual IP address you configured in *Section 7.2, "Setup"*.

```
https://HAWKSERVER:7630/
```

On the Hawk login screen, use the following login credentials:

• Username: hacluster

• Password: linux

# Important: Secure Password

Replace the default password with a secure one as soon as possible:

root # passwd hacluster

## 7.5 For More Information

- Hawk. *Administration Guide*, Part *Configuration and Administration*, Chapter *Configuring and Managing Cluster Resources with Hawk* (https://documentation.suse.com/sle-ha-15 ℯ).
- Near Zero Downtime for SAP HANA System Replication. Use SAP **HANA** Replication Near Zero System for Downtime Upgrades (https://help.sap.com/viewer/2c1988d620e04368aa4103bf26f17727/2.0.03/en-US/

62 For More Information SLES-SAP 15 SP1

# 8 Tuning

This chapter presents information about tuning SUSE Linux Enterprise Server for SAP Applications to work optimally with SAP applications.

On SUSE Linux Enterprise Server for SAP Applications you have the choice between **sapconf** and **saptune**. However, **saptune** is the more elaborate tool that offers more features.

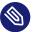

## Note: The **sapconf** Command Has Been Removed

In SUSE Linux Enterprise Server and SUSE Linux Enterprise Server for SAP Applications 11 and 12, the **sapconf** command was included in the package with the same name.

For SUSE Linux Enterprise Server and SUSE Linux Enterprise Server for SAP Applications 15 this has been changed: the command <a href="mailto:sapconf">sapconf</a> have been removed from the <a href="mailto:sapconf">sapconf</a> package. The package contains a <a href="mailto:systemd">systemd</a> service only. There is no <a href="mailto:sapconf">sapconf</a> command line tool anymore, no <a href="mailto:sapconf">sapconf</a> tuned anymore, no <a href="mailto:sapconf">sapconf</a> tuned .

# 8.1 Tuning Systems with sapconf 4

The package <u>sapconf</u> is available in SUSE Linux Enterprise Server and SUSE Linux Enterprise Server for SAP Applications. This package contains the <u>tuned</u> profile <u>sapconf</u>. This single tuning profile sets recommended parameters for the following types of SAP applications: SAP NetWeaver, SAP HANA and SAP HANA-based applications.

**OVERVIEW OF sapconf4 IN SUSE® LINUX ENTERPRISE SERVER 12** 

#### sapconf 4 (tuned based)

- sap-netweaver (tuned profile)
- sap-hana (tuned profile)
- sap-bobj (tuned profile)
- sap-ase (tuned profile)

**OVERVIEW OF sapconf4 IN SUSE® LINUX ENTERPRISE SERVER 15** 

```
sapconf 4 (tuned based)
sapconf (tuned profile)
```

Note that if you previously made changes to the system tuning, those changes may be overwritten by the sapconf profile.

sapconf consists of two primary parts:

- A systemd service that ensures tuned and related services are running and the sapconf profile is applied.
- The tuned profile sapconf that applies configured sapconf tuning parameters using a script and configuration files.

To use sapconf, make sure that the packages tuned and sapconf are installed on your system.

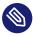

### Note: Unified Profiles in SUSE Linux Enterprise Server and SUSE Linux Enterprise Server for SAP Applications 15 SP1

In SUSE Linux Enterprise Server and SUSE Linux Enterprise Server for SAP Applications 15 and above, only a single tuned profile, sapconf, is shipped. It is equivalent to the profiles sap-hana/sap-netweaver shipped in earlier versions of SUSE Linux Enterprise Server for SAP Applications.

#### Enabling and Disabling sapconf and Viewing Its Status 8.1.1

After the installation of sapconf, tuned is enabled and the sapconf profile is activated. However, if another tuned profile is already enabled, sapconf will not enable its own tuned profile.

To make sure sapconf applies all tuning parameters, reboot the machine after installation.

You can inspect or change the status of sapconf as described in the following:

• To see the status of the service sapconf:

```
root # systemctl status sapconf
```

The service should be displayed as active (exited), as it is only responsible for starting tuned and will exit afterward.

• To start the service sapconf and with it the service tuned:

```
root # systemctl start sapconf
```

• Should sapconf be disabled, enable and start it with:

```
root # systemctl enable --now sapconf
```

• To stop the service sapconf and with it the service tuned:

```
root # systemctl stop sapconf
```

This will terminate <u>tuned</u> as well, therefore the vast majority of optimizations will be disabled immediately. The only exceptions from that are options that require a system reboot to enable/disable.

• To disable sapconf, use:

```
root # systemctl disable sapconf
```

If you have not specifically enabled any of the services that <u>sapconf</u> depends on yourself, this will also disable most tuning parameters and all services used by sapconf.

Similarly, you can inspect and change the status of the underlying service tuned:

• To see the status of the service tuned:

```
root # systemctl status tuned
```

• To see which tuned profile is currently in use:

```
root # tuned-adm active
```

If this command does not return the name of the currently active profile as <a href="mailto:sapconf">sapconf</a>, enable that profile:

```
root # tuned-adm profile sapconf
```

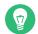

### Tip: Additional Services that sapconf Relies On

In addition to the <u>sapconf</u> service itself and the <u>tuned</u> service, <u>sapconf</u> also relies on the following two services:

- sysstat which collects data on system activity.
- <u>uuidd</u> which generates time-based UUIDs that are guaranteed to be unique even in settings where many processor cores are involved. This is necessary for SAP applications.

### 8.1.2 Configuring sapconf4

In general, the default configuration of <u>sapconf</u> already uses the parameter values recommended by SAP. However, if you have special needs, you can configure the tool to better suit those.

The configuration of sapconf is split into two parts that can be configured in different ways:

#### /usr/lib/tuned/PROFILE/tuned.conf

Any file that adheres to this pattern can be edited like in *Procedure 8.1, "Configuring* sapconf4 *Profiles"*. To configure parameters from this file, copy it to the custom profile directory of tuned under /etc/tuned first and then change values in it. If you change the file in place instead, you will lose the changes you make on the next update of the sapconf package. The following procedure shows an example how to adapt the file /usr/lib/tuned/sapconf/tuned.conf. However, as written before, this is possible with any profile. Configure the file as described in the following procedure:

#### PROCEDURE 8.1: CONFIGURING sapconf4 PROFILES

1. Create a new custom tuned profile directory and copy the file tuned.conf:

```
root # mkdir /etc/tuned/sapconf
root # cp /usr/lib/tuned/sapconf/tuned.conf /etc/tuned/sapconf/
```

2. Within the newly copied <u>tuned.conf</u>, fix the reference to <u>script.sh</u> to use an absolute path that points to the script from the original profile:

```
script = /usr/lib/tuned/sapconf/script.sh
```

66 Configuring sapconf4 SLES-SAP 15 SP1

Do not instead copy <u>script.sh</u>, as that provokes update compatibility issues for sapconf.

3. Edit the parameters in /etc/tuned/sapconf/tuned.conf.

After each update to <a href="mailto:sapconf">sapconf</a>, make sure to compare the contents of the original and the custom tuned.conf.

Log messages related to this file are written to /var/log/tuned/tuned.log.

#### /etc/sysconfig/sapconf

This file contains most parameters of <a href="mailto:sapconf">sapconf</a>. The parameters from this file are applied using the aforementioned script /usr/lib/tuned/sapconf/script.sh.

This file can be edited directly. All parameters in this file are explained by means of comments and references to SAP Notes which can be viewed at https://launchpad.support.sap.com/?.

When <u>sapconf</u> is updated, all customized parameters from this file will be preserved as much as possible. However, sometimes parameters cannot be transferred cleanly to the new configuration file. Therefore, after updating it is advisable to check the difference between the previous custom configuration which during the update is moved to <u>/etc/</u>sysconfig/sapconf.rpmsave and the new version at /etc/sysconfig/sapconf.

Log messages related to this file are written to /var/log/sapconf.log.

When editing either of these files, you will find that some values are commented by means of a # character at the beginning of the line. This means that while the parameter is relevant for tuning, there is no suitable default for it.

Conversely, you can add <u>#</u> characters to the beginning of the line to comment specific parameters. However, you should avoid this practice, as it can lead to <u>sapconf</u> not properly applying the profile.

To apply edited configuration, restart sapconf:

root # systemctl restart sapconf

67 Configuring sapconf4 SLES-SAP 15 SP1

Confirming that a certain parameter value was applied correctly works differently for different parameters. Hence, the following serves as an example only:

#### **EXAMPLE 8.1: CHECKING PARAMETERS**

To confirm that the setting for TCP\_SLOW\_START was applied, do the following:

• View the log file of <a href="mailto:sapconf">sapconf</a> to see whether it applied the value. Within <a href="mailto://var/log/sapconf">/var/log/sapconf</a>. log, check for a line containing this text:

```
Change net.ipv4.tcp_slow_start_after_idle from 1 to 0
```

Alternatively, the parameter may have already been set correctly before <a href="sapconf">sapconf</a> was started. In this case, <a href="sapconf">sapconf</a> will not change its value:

```
Leaving net.ipv4.tcp_slow_start_after_idle unchanged at 1
```

• The underlying option behind <a href="TCP\_SLOW\_START">TCP\_SLOW\_START</a> can be manually configured at <a href="//proc/sys/net.ipv4.tcp\_slow\_start\_after\_idle">/proc/sys/net.ipv4.tcp\_slow\_start\_after\_idle</a>. To check its actual current value, use:

```
root # sysctl net.ipv4.tcp_slow_start_after_idle
```

## 8.1.3 Removing sapconf

To remove sapconf from a system, uninstall its package with:

```
root # zypper rm sapconf
```

Note that when doing this, dependencies of <u>sapconf</u> will remain installed. However, the services <u>sysstat</u> and <u>tuned</u> will go into a disabled state. If either is still relevant to you, make sure to enable it again.

Certain parameters and files are not removed when <u>sapconf</u> is uninstalled. For more information, see the man page <u>man 7 sapconf</u>, section <u>PACKAGE REQUIREMENTS</u>.

68 Removing sapconf SLES-SAP 15 SP1

#### 8.1.4 For More Information

The following man pages provide additional information about sapconf:

- High-level overview of tuning parameters used by sapconf: man 7 tuned-profiles-sapconf
- Detailed description of all tuning parameters set by sapconf: man 5 sapconf
- Information about configuring and customizing the sapconf profile: man 7 sapconf

Also see the blog series detailing the updated version of <u>sapconf</u> at https://www.suse.com/c/a-new-sapconf-is-available/ ▶.

# 8.2 Tuning Systems with sapconf 5

The package <u>sapconf</u> is available in SUSE Linux Enterprise Server and SUSE Linux Enterprise Server for SAP Applications. It sets recommended parameters for the following types of SAP applications: SAP NetWeaver, SAP HANA and SAP HANA-based applications.

**OVERVIEW OF sapconf5 IN SUSE® LINUX ENTERPRISE SERVER 12** 

sapconf 5 (without tuned)

- sapconf-netweaver (sapconf profile as a replacement for tuned profile)
- sapconf-hana (sapconf profile as a replacement for tuned profile)
- sapconf-bobj (sapconf profile as a replacement for tuned profile)
- sapconf-ase (sapconf profile as a replacement for tuned profile)

**OVERVIEW OF sapconf5 IN SUSE® LINUX ENTERPRISE SERVER 15** 

no profiles anymore

Note that if you previously made changes to the system tuning, those changes may be overwritten by sapconf.

<u>sapconf</u> 5 ships a <u>systemd</u> service which applies the tuning and ensures that related services are running.

69 For More Information SLES-SAP 15 SP1

To use sapconf, make sure that the package sapconf is installed on your system.

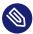

# Note: No Profiles in SUSE Linux Enterprise Server and SUSE Linux Enterprise Server for SAP Applications 15 SP1

In SUSE Linux Enterprise Server and SUSE Linux Enterprise Server for SAP Applications 15, sapconf no longer supports profiles.

#### Verifying sapconf setup 8.2.1

With sapconf 5.0.2 onwards the check tool **sapconf\_check** is available, which verifies the correct setup of sapconf. For example:

```
root # sapconf check
This is sapconf_check v1.0.
It verifies if sapconf is set up correctly and will give advice to do so.
Please keep in mind:
- This tool does not check, if the tuning itself works correctly.
- Follow the hints from top to down to minimize side effects.
Checking sapconf
[ OK ] sapconf package has version 5.0.2
[ OK ] saptune.service is inactive
[ OK ] saptune.service is disabled
[WARN] tuned.service is enabled/active with profile 'virtual-guest -> Sapconf does not
require tuned! Run 'systemctl stop tuned.service', if not needed otherwise.
[FAIL] sapconf.service is inactive -> Run 'systemctl start sapconf.service' to activate
the tuning now.
[FAIL] sapconf.service is disabled -> Run 'systemctl enable sapconf.service' to activate
sapconf at boot.1 warning(s) have been found.
2 error(s) have been found.
Sapconf will not work properly!
```

If sapconf check finds problems, it will give hints how to resolve the issue. The tool will not verify if the system has been tuned correctly. It only checks that sapconf is setup correctly and has been started.

#### Enabling and Disabling sapconf and Viewing Its Status 8.2.2

After the installation of sapconf, the sapconf service is enabled.

You can inspect or change the status of sapconf as described in the following:

• To see the status of the service sapconf:

```
root # systemctl status sapconf
```

The service should be displayed as active (exited).

• To start the service sapconf:

```
root # systemctl start sapconf
```

• Should sapconf be disabled, enable and start it with:

```
root # systemctl enable --now sapconf
```

• To stop the service sapconf:

```
root # systemctl stop sapconf
```

This command will disable the vast majority of optimizations immediately. The only exceptions from this rule are options that require a system reboot to enable/disable.

• To disable sapconf, use:

```
root # systemctl disable sapconf
```

If you have not specifically enabled any of the services that <u>sapconf</u> depends on yourself, this will also disable most tuning parameters and all services used by sapconf.

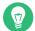

## Tip: Additional Services that sapconf Relies On

In addition to the sapconf service it also relies on the following two services:

- sysstat which collects data on system activity.
- <u>uuidd</u> which generates time-based UUIDs that are guaranteed to be unique even in settings where many processor cores are involved. This is necessary for SAP applications.

### 8.2.3 Configuring sapconf5

In general, the default configuration of <u>sapconf</u> already uses the parameter values recommended by SAP. However, if you have special needs, you can configure the tool to better suit those.

All parameters of <u>sapconf</u> can be found in the file <u>/etc/sysconfig/sapconf</u>. The file can be edited directly. All parameters in this file are explained by means of comments and references to SAP Notes which can be viewed at https://launchpad.support.sap.com/ ...

When <u>sapconf</u> is updated, all customized parameters from this file will be preserved as much as possible. However, sometimes parameters cannot be transferred cleanly to the new configuration file. Therefore, after updating it is advisable to check the difference between the previous custom configuration which during the update is moved to <u>/etc/sysconfig/sapconf.rpmsave</u> and the new version at /etc/sysconfig/sapconf.

Log messages related to this file are written to /var/log/sapconf.log.

When editing either of these files, you will find that some values are commented by means of a # character at the beginning of the line. This means that while the parameter is relevant for tuning, there is no suitable default for it.

Conversely, you can add # characters to the beginning of the line to comment specific parameters. However, you should avoid this practice, as it can lead to sapconf not properly applying the profile.

To apply edited configuration, restart sapconf:

```
root # systemctl restart sapconf
```

Confirming that a certain parameter value was applied correctly works differently for different parameters. Hence, the following serves as an example only:

#### **EXAMPLE 8.2: CHECKING PARAMETERS**

To confirm that the setting for TCP SLOW START was applied, do the following:

• View the log file of <a href="sapconf">sapconf</a> to see whether it applied the value. Within <a href="//var/log/sapconf">/var/log/sapconf</a>. log, check for a line containing this text:

```
Change net.ipv4.tcp_slow_start_after_idle from 1 to 0
```

72 Configuring sapconf5 SLES-SAP 15 SP1

Alternatively, the parameter may have already been set correctly before sapconf was started. In this case, sapconf will not change its value:

```
Leaving net.ipv4.tcp_slow_start_after_idle unchanged at 1
```

• The underlying option behind <a href="TCP\_SLOW\_START">TCP\_SLOW\_START</a> can be manually configured at <a href="//proc/sys/net.ipv4.tcp\_slow\_start\_after\_idle">/proc/sys/net.ipv4.tcp\_slow\_start\_after\_idle</a>. To check its actual current value, use:

```
root # sysctl net.ipv4.tcp_slow_start_after_idle
```

### 8.2.4 Removing sapconf

To remove sapconf from a system, uninstall its package with:

```
root # zypper rm sapconf
```

Note that when doing this, dependencies of <u>sapconf</u> will remain installed. However, the service sysstat will go into a disabled state. If it is still relevant to you, make sure to enable it again.

#### 8.2.5 For More Information

The following man pages provide additional information about sapconf:

- Detailed description of all tuning parameters set by sapconf: man 5 sapconf
- Information about configuring and customizing the sapconf profile: man 7 sapconf

Also see the blog series detailing the updated version of <u>sapconf</u> at https://www.suse.com/c/a-new-sapconf-is-available/ ♣.

# 8.2.6 Using **tuned** Together with **sapconf**

With version 5 sapconf does not rely on tuned anymore. This means both tools can be used independently. sapconf will print a warning in it's log if **tuned** service is started.

73 Removing sapconf SLES-SAP 15 SP1

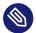

### Note: Important: Using **tuned** and sapconf together

If you are going to use <u>tuned</u> and <u>sapconf</u> simultaneously, be very careful, that bot tools do not configure the same system parameters.

# 8.3 Tuning Systems with saptune

Using <u>saptune</u>, you can tune a system for SAP NetWeaver, SAP HANA/SAP BusinessObjects, and SAP S/4HANA applications. This method relies on the system tuning service tuned.

To use **saptune**, make sure that the packages tuned and saptune are installed on your system.

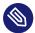

### Note: tuned Daemon

<u>sapconf</u> (only version 4) and <u>saptune</u> both rely on the daemon <u>tuned</u> to set tuning configuration but they use different (though very similar) tuning profiles. Therefore, only one of sapconf or **saptune** can be enabled at a time.

# 8.3.1 Enabling **saptune** to Tune for an SAP Application

1. To tune a system, first find a tuning solution. To find the appropriate solution, use:

tux > saptune solution list

**saptune** knows the following tuning solutions (groups of SAP notes):

- BOBJ. Solution for running SAP BusinessObjects.
- HANA. Solution for running an SAP HANA database.
- MAXDB. Solution for running an SAP MaxDB database.
- NETWEAVER. Solution for running SAP NetWeaver application servers.
- S4HANA-APPSERVER. Solution for running SAP S/4HANA application servers.
- S4HANA-APP+DB. Solution for running both SAP S/4HANA application servers and SAP HANA on the same host.

- <u>S4HANA-DBSERVER</u>. Solution for running the SAP HANA database of an SAP S/4HANA installation.
- SAP-ASE. Solution for running an SAP Adaptive Server Enterprise database.
- NETWEAVER+HANA. Solution for running both SAP application servers and SAP HANA on the same host.

Alternatively, you can tune the computer according to recommendations from specific SAP Notes. A list of notes that you can tune for is available via:

```
root # saptune note list
```

2. • To set up **saptune** with a preconfigured solution, use:

```
root # saptune solution apply SOLUTION
```

• To set up **saptune** for the recommendations of a specific SAP Note, use:

```
root # saptune note apply NOTE
```

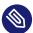

#### Note: Combining Optimizations

You can combine solutions and notes. However, only one solution can be active at a time. In rare cases, notes can have conflicting options or parameters. To avoid conflicts, order your notes, keeping in mind that the last note always overrides conflicting options or parameters of previous notes.

**3.** To start **saptune** and enable it at boot, make sure to run the following command:

```
root # saptune daemon start
```

In the background, <u>saptune</u> applies a <u>tuned</u> profile also named <u>saptune</u> that is dynamically customized according to selected "solutions" and "notes". Using <u>tuned-adm list</u>, you can also see this profile.

### 8.3.2 Customizing an SAP Note

Every SAP note can be configured freely with:

```
root # saptune note customise
```

The command includes changing a value or disabling a parameter.

### 8.3.3 Creating a new SAP Note

It is possible to create a new SAP note with:

```
root # saptune note create
```

All features of **saptune** are available.

# 8.3.4 Deleting an SAP Note

This command allows to delete a created note, including the corresponding override file if available:

```
root # saptune note delete test
Note to delete is a customer/vendor specific Note.
Do you really want to delete this Note (test2)? [y/n]: y
```

The note may not be applied at the time. Keep in mind the following points:

- A confirmation is needed to finish the action.
- Internal SAP notes shipped by **saptune** cannot be deleted. Instead, the override file is removed when available.
- If the note is already applied, the command will be terminated with the information, that the note first needs to be reverted before it can be deleted.

### 8.3.5 Renaming an SAP Note

This command allows to rename a created note to a new name. If a corresponding override file is available, this file will be renamed too:

```
root # saptune note rename test test2
Note to rename is a customer/vendor specific Note.
Do you really want to rename this Note (test) to the new name 'test2'? [y/n]: y
```

The note may not be applied at the time. Keep in mind the following points:

- A confirmation is needed to finish the action.
- Internal SAP notes shipped by **saptune** cannot be renamed.
- If the note is already applied, the command will be terminated with the information, that the note first needs to be reverted before it can be deleted.

## 8.3.6 Showing the Configuration of an SAP Note

The shipped configuration of a note can be listed with:

```
root # saptune note show
```

### 8.3.7 Verifying an SAP Note or an SAP Solution

The commands **saptune note verify** *NOTE* and **saptune solution verify** *SOLUTION* list the following data for each active or requested note:

- The parameter name
- The expected value (default)
- A configured override (created using saptune customise)
- The current system value
- Whether the current state is in accordance with the SAP recommendation

# 8.3.8 Simulating the Application of an SAP Note or an SAP Solution

To show each parameter of a note, use:

```
root # saptune note simulate
```

To show each parameter of a solution, use:

```
root # saptune solution simulate
```

It lists the current system value and the expected values (default and override).

#### Disabling saptune 8.3.9

To disable **saptune** and to stop and disable tuned run:

root # saptune daemon stop

#### For More Information 8.3.10

See the following man pages:

- man 8 saptune
- man 8 saptune\_v1
- man 8 saptune\_v2
- man 8 saptune-migrate
- man 8 saptune-note

Also see the project home page https://github.com/SUSE/saptune/ ▶.

# 8.4 Tuning Kernel Parameters Manually Using sysctl

In addition to or instead of tuning kernel parameters using sapconf/saptune, you can also use **sysctl** to make manual adjustments to kernel parameters. However, such changes using sysctl do not persist across reboots by default. To make them persist across reboots, add them to one of the configuration files read by sysctl.

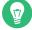

## Tip: sysctl and saptune

If you plan to configure sysctl parameters for your SAP system, consider using saptune as the central tool for managing such configurations.

78 Disabling saptune SLES-SAP 15 SP1 For more information about  $\underline{\text{sysctl}}$ , see the man pages  $\underline{\text{sysctl}(8)}$ ,  $\underline{\text{sysctl.conf}(5)}$ , and  $\underline{\text{sysctl.d}(5)}$ .

# 8.5 Tuning Workload Memory Protection

Since SUSE® Linux Enterprise Server 15, the page cache limit functionality has been replaced by workload memory protection using cgroups.

The idea is to put SAP processes into a dedicated <u>cgroup</u> and protect memory by setting the memory.low interface file.

The kernel will try to keep the configured amount of memory as long as possible in physical memory. This protects SAP workload for being swapped out to disk. Service Pack 2 contains an significant update of workload memory protection.

# 9 Firewalling

This chapter presents information about restricting access to the system using firewalling and encryption and gives information about connecting to the system remotely.

# 9.1 Configuring firewalld

By default, the installation workflow of SUSE Linux Enterprise Server for SAP Applications enables firewalld.

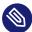

### Note: firewalld Replaces SuSEfirewall2

SUSE Linux Enterprise Server for SAP Applications 15 GA introduces <u>firewalld</u> as the new default software firewall, replacing SuSEfirewall2. SuSEfirewall2 has not been removed from SUSE Linux Enterprise Server for SAP Applications 15 GA and is still part of the main repository, though not installed by default. If you are upgrading from a release older than SUSE Linux Enterprise Server for SAP Applications 15 GA, SuSEfirewall2 will be unchanged and you must manually upgrade to firewalld (see *Security Guide*).

The firewall needs to be manually configured to allow network access for the following:

- SAP application
- Database (see the documentation of your database vendor; for SAP HANA, see Section 9.2, "Configuring HANA-Firewall")

Additionally, open the ports 1128 (TCP) and 1129 (UDP).

SAP applications require many open ports and port ranges in the firewall. The exact numbers depend on the selected instance. For more information, see the documentation provided to you by SAP.

# 9.2 Configuring HANA-Firewall

To simplify setting up a firewall for SAP HANA, install the package <u>HANA-Firewall</u>. HANA-Firewall adds rule sets to your existing SuSEfirewall2 configuration.

80 Configuring firewalld SLES-SAP 15 SP1

#### HANA-Firewall consists of the following parts:

- YaST Module SAP HANA Firewall. Allows configuring, applying, and reverting firewall rules for SAP HANA from a graphical user interface.
- Command-Line Utility hana-firewall. Creates XML files containing firewall rules for SAP HANA.

If you prefer, you can configure the rule sets using the configuration file at <u>/etc/</u> sysconfig/hana-firewall instead of using YaST.

# Important: SAP HANA MDC Databases

For multi-tenant SAP HANA (MDC) databases, determining the port numbers that need to be opened is not yet possible automatically. If you are working with a multi-tenant SAP HANA database system, before you use YaST, run a script on the command line to create a new service definition:

```
root # cd /etc/hana-firewall.d
root # hana-firewall define-new-hana-service
```

You need to switch to the directory <a href="//etc/hana-firewall.d">/etc/hana-firewall.d</a>, otherwise the rule file for the new service will be created in a place where it cannot be used.

The script will ask several questions: Importantly, it will ask for TCP and UDP port ranges that need to be opened.

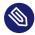

### Note: Install HANA-Firewall Packages

Before continuing, make sure that the packages <u>HANA-Firewall</u> and <u>yast2-hana-firewall</u> are installed.

#### PROCEDURE 9.1: USING HANA-FIREWALL

- Make sure the SAP HANA databases for which you want to configure the firewall are correctly installed.
- 2. To open the appropriate YaST module, select *Applications* > *YaST*, *Security and Users* > *SAP HANA Firewall*.
- 3. Under *Global Options*, activate *Enable Firewall*. Additionally, decide whether to *Allow Remote Shell Access (SSH)*.

- 4. Choose a network interface under Allowed Services on Network Interface.
- 5. Allow network services by selecting them in the list box on the left and clicking →. Remove services by selecting them in the list box on the right and clicking ←.

  To add services other than the preconfigured ones, use the following notation:

```
SERVICE_NAME: CIDR_NOTATION
```

For more information about the CIDR notation, see https://en.wikipedia.org/wiki/Classless\_Inter-Domain\_Routing ▶. To find out which services are available on your system, use getent services.

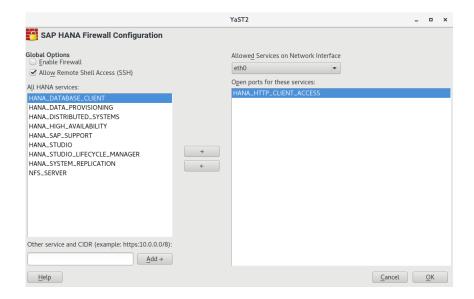

- **6.** Repeat from *Step 4* for all network interfaces.
- 7. When you are done, click *OK*.

  The firewall rules from HANA-Firewall will now be compiled and applied. Then, the service hana-firewall will be restarted.
- 8. Finally, check whether HANA-Firewall was enabled correctly:

```
root # hana-firewall status
HANA firewall is active. Everything is OK.
```

For more information, see the man page of hana-firewall.

# 9.3 SAProuter Integration

The SAProuter software from SAP allows proxying network traffic between different SAP systems or between an SAP system and outside networks. SUSE Linux Enterprise Server for SAP Applications now provides integration for SAProuter into <a href="mailto:system">system</a>. This means that SAProuter will be started and stopped properly with the operating system and can be controlled using systemctl.

Before you can use this functionality, make sure the following has been installed, in this order:

- An SAP application that includes SAProuter
- The SAProuter systemd integration, packaged as saprouter-systemd

If you got the order of applications to install wrong initially, reinstall <a href="mailto:saprouter-systemd">saprouter-systemd</a>. To control SAProuter with <a href="mailto:systemctl">systemctl</a>, use:

- Enabling the SAProuter service: systemctl enable saprouter
- Starting the SAProuter service: systemctl start saprouter
- Showing the Status of SAProuter service: systemctl status saprouter
- Stopping the SAProuter service: systemctl stop saprouter
- Disabling the SAProuter service: **systemctl disable saprouter**

SAProuter Integration SLES-SAP 15 SP1

# 10 Encrypting Directories Using cryptctl

#### cryptctl consists of two components:

- A client is a machine that has one or more encrypted partitions but does not permanently store the necessary key to decrypt those partitions. For example, clients can be cloud or otherwise hosted machines.
- The server holds encryption keys that can be requested by clients to unlock encrypted partitions.

You can also set up the <u>cryptctl</u> server to store encryption keys on a KMIP 1.3-compatible (Key Management Interoperability Protocol) server. In that case, the <u>cryptctl</u> server will not store the encryption keys of clients and is dependent upon the KMIP-compatible server to provide these.

### Warning: cryptctl Server Maintenance

Since the <u>cryptctl</u> server manages timeouts for the encrypted disks and, depending on the configuration, can also hold encryption keys, it should be under your direct control and managed only by trusted personnel.

Additionally, it should be backed up regularly. Losing the server's data means losing access to encrypted partitions on the clients.

To handle encryption, <u>cryptctl</u> uses LUKS with aes-xts-256 encryption and 512-bit keys. Encryption keys are transferred using TLS with certificate verification.

84 SLES-SAP 15 SP1

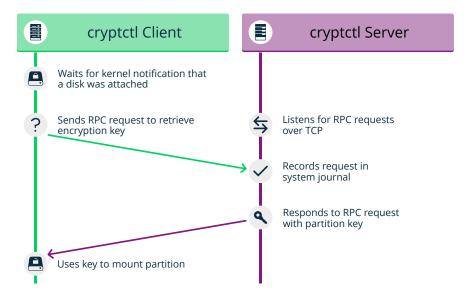

FIGURE 10.1: KEY RETRIEVAL WITH cryptctl (MODEL WITHOUT CONNECTION TO KMIP SERVER)

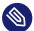

#### Note: Install cryptctl

Before continuing, make sure the package <u>cryptctl</u> is installed on all machines you intend to set up as servers or clients.

# 10.1 Setting Up a **cryptctl** Server

Before you can define a machine as a **cryptctl** client, you need to set up a machine as a **cryptctl** server.

Before beginning, choose whether to use a self-signed certificate to secure communication between the server and clients. If not, generate a TLS certificate for the server and have it signed by a certificate authority.

Additionally, you can have clients authenticate to the server using certificates signed by a certificate authority. To use this extra security measure, make sure to have a CA certificate at hand before starting this procedure.

1. As root, run:

```
root # cryptctl init-server
```

2. Answer each of the following prompts and press Enter after every answer. If there is a default answer, it is shown in square brackets at the end of the prompt.

- a. Choose a password with at least 10 characters and confirm it. This password assumes the role of a master password, able to unlock all partitions that are registered on the server.
- b. Specify the path to a PEM-encoded TLS certificate or certificate chain file or leave the field empty to create a self-signed certificate. If you specify a path, use an absolute path.
- c. If you want the server to be identified by a host name other than the default shown, specify a host name. <u>cryptctl</u> will then generate certificates which include the host name.
- d. Specify the IP address that belongs to the network interface that you want to listen on for decryption requests from the clients, then set a port number (the default is port 3737).
  - The default IP address setting, <u>0.0.0.0</u> means that <u>cryptctl</u> will listen on all network interfaces for client requests using IPv4.
- e. Specify a directory on the server that will hold the decryption keys for clients.
- f. Specify whether clients need to authenticate to the server using a TLS certificate. If you choose *No*, this means that clients authenticate using disk UUIDs only. (However, communication will be encrypted using the server certificate in any case.)

  If you choose *Yes*, pick a PEM-encoded certificate authority to use for signing client certificates.
- g. Specify whether to use a KMIP 1.3-compatible server (or multiple such servers) to store encryption keys of clients. If you choose this option, provide the host names and ports for one or multiple KMIP-compatible servers.
  Additionally, provide a user name, password, a CA certificate for the KMIP server, and a client identity certificate for the cryptctl server.
  - Important: No Easy Reconfiguration of KMIP Setting
    The setting to use a KMIP server cannot easily be changed later. To change this setting, both the **cryptctl** server and its clients need to be configured afresh.
- h. Finally, configure an SMTP server for e-mail notifications for encryption and decryption requests or leave the prompt empty to skip setting up e-mail notifications.

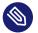

#### Note: Password-Protected Servers

**cryptctl** currently cannot send e-mail using authentication-protected SMTP servers. If that is necessary, set up a local SMTP proxy.

- i. When asked whether to start the **cryptctl** server, enter y.
- 3. To check the status of the service cryptctl-server, use:

```
root # systemctl status cryptctl-server
```

To reconfigure the server later, do either of the following:

- Run the command <u>cryptctl init-server</u> again. <u>cryptctl</u> will then propose the existing settings as the defaults, so that you only need to the specify the values that you want to change.
- Make changes directly in the configuration file /etc/sysconfig/cryptctl-server.
   However, to avoid issues, do not change the settings <u>AUTH\_PASSWORD\_HASH</u> and <u>AUTH\_PASSWORD\_SALT</u> manually. The values of these options need to be calculated correctly.

# 10.2 Setting Up a cryptctl Client

The following interactive setup of **cryptctl** is currently the only setup method. Make sure the following preconditions are fulfilled:

- A **cryptctl** server is available over the network.
- There is a directory to encrypt.
- The client machine has an empty partition available that is large enough to fit the directory to encrypt.
- When using a self-signed certificate, the certificate (\*.crt file) generated on the server is available locally on the client. Otherwise, the certificate authority of the server certificate must be trusted by the client.
- If you set up the server to require clients to authenticate using a client certificate, prepare a TLS certificate for the client which is signed by the CA certificate you chose for the server.

#### 1. As root, run:

#### root # cryptctl encrypt

- 2. Answer each of the following prompts and press Enter after every answer. If there is a default answer, it is shown in square brackets at the end of the prompt.
  - a. Specify the host name and port to connect to on the **cryptctl** server.
  - b. If you configured the server to have clients authenticate to it using a TLS certificate, specify a certificate and a key file for the client. The client certificate must be signed by the certificate authority chosen when setting up the server.
  - c. Specify the absolute path to the server certificate (the \*.crt file).
  - d. Enter the encryption password that you specified when setting up the server.
  - **e.** Specify the path to the directory to encrypt. Specify the path to the empty partition that will contain the encrypted content of the directory.
  - f. Specify the number of machines that are allowed to decrypt the partition simultaneously.

Then specify the timeout in seconds before additional machines are allowed to decrypt the partition after the last vital sign was received from the client or clients. When a machine unexpectedly stops working and then reboots, it needs to be able to unlock its partitions again. That means this timeout should be set to a time slightly shorter than the reboot time of the client.

# 0

# Important: Timeout Length

If the time is set too long, the machine cannot decrypt encrypted partitions on the first try. <a href="mailto:cryptctl">cryptctl</a> will then continue to periodically check whether the encryption key has become available. However, this will introduce a delay.

If the timeout is set too short, machines with a copy of the encrypted partition have an increased chance of unlocking the partition first.

3. To start encryption, enter yes.

**cryptctl** will now encrypt the specified directory to the previously empty partition and then mount the newly encrypted partition. The file system type will be of the same type as the original unencrypted file system.

Before creating the encrypted partition, **cryptctl** moves the unencrypted content of the original directory to a location prefixed with cryptctl-moved-.

4. To check that the directory is indeed mounted correctly, use:

```
tux > lsblk -o NAME,MOUNTPOINT,UUID

NAME MOUNTPOINT UUID

[...]
sdc

Lsdc1 PARTITION_UUID

Lcryptctl-unlocked-sdc1 /secret-partition UNLOCKED_UUID
```

**cryptctl** identifies the encrypted partition by its UUID. For the previous example, that is the UUID displayed next to sdc1.

On the server, you can check whether the directory was decrypted using cryptctl.

```
root # cryptctl list-keys
```

For a successfully decrypted partition, you will see output like:

```
2019/06/06 15:50:00 ReloadDB: successfully loaded database of 1 records

Total: 1 records (date and time are in zone EDT)

Used By When UUID Max.Users Num.Users Mount Point

IP_ADDRESS 2019-06-06 15:00:50 UUID 1 1 /secret-partition
```

For a partition not decrypted successfully, you will see output like:

```
2019/06/06 15:50:00 ReloadDB: successfully loaded database of 1 records

Total: 1 records (date and time are in zone EDT)

Used By When UUID Max.Users Num.Users Mount Point

2019-06-06 15:00:50 UUID 1 1 /secret-partition
```

See the difference in the empty Used by column.

Verify that the UUID shown is that of the previously encrypted partition.

5. After verifying that the encrypted partition works, delete the unencrypted content from the client. For example, use <u>rm</u>. For more safety, overwrite the content of the files before deleting them, for example, using <u>shred -u</u>.

# Important: shred Does Not Guarantee That Data Is Completely Erased

Depending on the type of storage media, using <u>shred</u> is not a guarantee that all data is completely removed. In particular, SSDs usually employ wear leveling strategies that render **shred** ineffective.

The configuration for the connection from client to server is stored in <a href="//etc/sysconfig/cryptctl-client">/etc/sysconfig/cryptctl-client</a> and can be edited manually.

The server stores an encryption key for the client partition in /var/lib/cryptctl/keydb/ PARTITION\_UUID.

# 10.3 Checking Partition Unlock Status Using Serverside Commands

When a **cryptctl** client is active, it will send a "heartbeat" to the **cryptctl** server every 10 seconds. If the server does not receive a heartbeat from the client for the length of the timeout configured during the client setup, the server will assume that the client is offline. It will then allow another client to connect (or allow the same client to reconnect after a reboot).

To see the usage status of all keys, use:

#### root # cryptctl list-keys

The information under <u>Num</u>. <u>Users</u> shows whether the key is currently in use. To see more detail on a single key, use:

```
root # cryptctl show-key UUID
```

This command will show information about mount point, mount options, usage options, the last retrieval of the key and the last three heartbeats from clients.

Additionally, you can use **journalctl** to find logs of when keys were retrieved.

# 10.4 Unlocking Encrypted Partitions Manually

There are two ways of unlocking a partition manually, both of which are run on a client:

- Online Unlocking. Online unlocking allows circumventing timeout or user limitations. This method can be used when there is a network connection between client and server but the client could not (yet) unlock the partition automatically. This method will unlock all encrypted partitions on a machine.
  - To use it, run **cryptctl online-unlock**. Be prepared to enter the password specified when setting up the server.
- Offline Unlocking. This method can be used when a client cannot or must not be brought
  online to communicate with its server. The encryption key from the server must still be
  available. This method is meant as a last resort only and can only unlock a single partition
  at a time.

To use it, run **cryptctl offline-unlock**. The server's key file for the requisite partition (/var/lib/cryptctl/keydb/PARTITION\_UUID) needs to be available on the client.

### 10.5 Maintenance Downtime Procedure

To ensure that partitions cannot be decrypted during a maintenance downtime, turn off the client and disable the **cryptctl** server. You can do so by either:

Stopping the service cryptctl-server:

```
root # systemctl stop cryptctl-server
```

• Unplugging the **cryptctl** server from the network.

# 10.6 For More Information

For more information, also see the project home page https://github.com/HouzuoGuo/cryptctl/ ▶.

# 11 Protecting Against Malware with ClamSAP

ClamSAP integrates the ClamAV anti-malware toolkit into SAP NetWeaver and SAP Mobile Platform applications. ClamSAP is a shared library that links between ClamAV and the SAP NetWeaver Virus Scan Interface (NW-VSI). The version of ClamSAP shipped with SUSE Linux Enterprise Server for SAP Applications 15 SP1 supports NW-VSI version 2.0.

# 11.1 Installing ClamSAP

1. On the application host, install the packages for ClamAV and ClamSAP. To do so, use the command:

```
tux > sudo zypper install clamav clamsap
```

2. Before you can enable the daemon clamd, initialize the malware database:

```
tux > sudo freshclam
```

3. Start the service clamd:

```
tux > sudo systemctl start clamd
```

4. Check the status of the service clamd with:

```
tux > systemctl status clamd
    clamd.service - ClamAV Antivirus Daemon
Loaded: loaded (/usr/lib/systemd/system/clamd.service; enabled; vendor preset:
    disabled)
Active: active (running) since Tue 2017-04-11 10:33:03 UTC; 24h ago
[...]
```

# 11.2 Creating a Virus Scanner Group in SAP NetWeaver

- 1. Log in to the SAP NetWeaver installation through the GUI. Do not log in as a <u>DDIC</u> or SAP\* user, because the virus scanner needs to be configured cross-client.
- 2. Create a Virus Scanner Group using the transaction VSCANGROUP.

92 Installing ClamSAP SLES-SAP 15 SP1

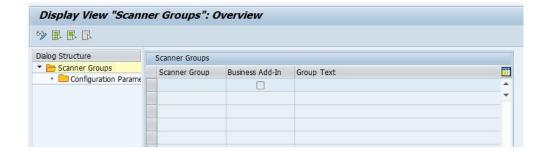

- 3. To switch from view mode to change mode, click the button *Change View* (\*\*). Confirm the message *This table is cross-client* by clicking the check mark. The table is now editable.
- 4. Select the first empty row. In the text box *Scanner Group*, specify <u>CLAMSAPVSI</u>. Under *Group Text*, specify <u>CLAMSAP</u>.

Make sure that Business Add-in is not checked.

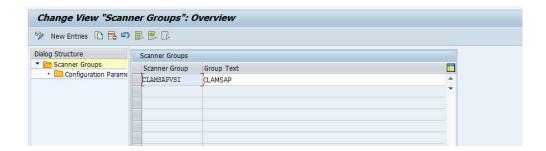

**5.** To save the form, click the button *Save* ( $\blacksquare$ ).

# 11.3 Setting Up the ClamSAP Library in SAP NetWeaver

- 1. In the SAP NetWeaver GUI, call the transaction VSCAN.
- 2. To switch from view mode to change mode, click the button *Change View* (\*\*). Confirm the message *This table is cross-client* by clicking the check mark. The table is now editable.
- 3. Click New entries.

- 4. Fill in the form accordingly:
  - Provider Type: Adapter (Virus Scan Adapter)
  - Provider Name: VSA\_HOSTNAME (for example: VSA\_SAPSERVER)
  - <u>Scanner Group</u>: The name of the scanner group that you set up in *Section 11.2,* "Creating a Virus Scanner Group in SAP NetWeaver" (for example: CLAMSAPVSI)
  - Server: HOSTNAME\_SID\_INSTANCE\_NUMBER (for example: SAPSERVER\_P04\_00)
  - Adapter Path: libclamdsap.so

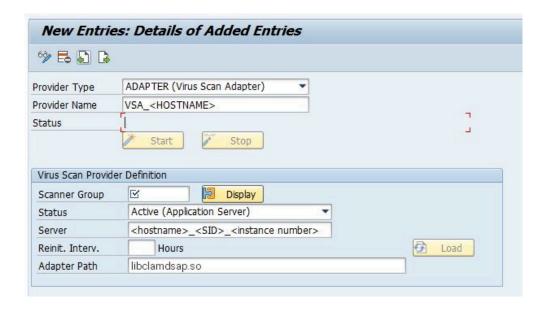

5. To save the form, click the button  $\blacksquare$ .

# 11.4 Configuring the default location of virus definitions

By default, ClamAV expects the virus definitions to be located in <a href="https://var/lib/clamsap">/var/lib/clamsap</a>. To change this default location, proceed as follows:

- 1. Log in to the SAP NetWeaver installation through the GUI. Do not log in as a <u>DDIC</u> or SAP\* user, because the virus scanner needs to be configured cross-client.
- 2. Select the CLAMSAPVSI group.

- 3. In the left navigation pane, click Configuration Parameters.
- 4. To switch from view mode to change mode, click the button *Change View* (\*\*). Confirm the message *This table is cross-client* by clicking the check mark. The table is now editable.

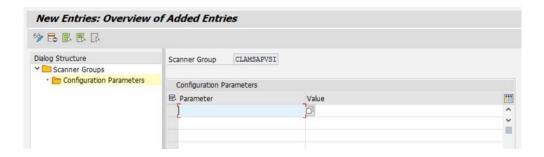

**FIGURE 11.1:** 

5. Click New Entries and select INITDRIVERDIRECTORY.

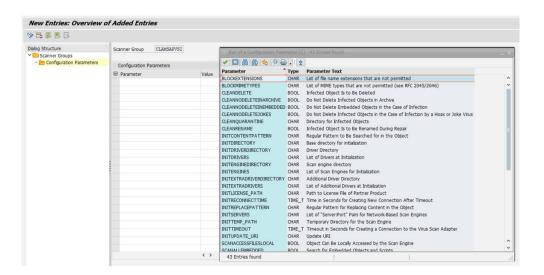

**FIGURE 11.2:** 

- 6. Enter the path to a different virus scanner location.
- 7. To save the form, click the button *Save* ( $\blacksquare$ ).

# 11.5 Engaging ClamSAP

To run ClamSAP, go to the transaction VSCAN. Then click Start.

95 Engaging ClamSAP SLES-SAP 15 SP1

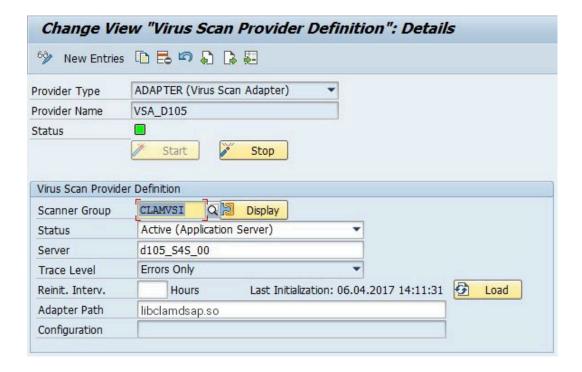

FIGURE 11.3: CHANGE VIEW "VIRUS SCAN PROVIDER DEFINITION"

Afterward, a summary will be displayed, including details of the ClamSAP and ClamAV (shown in *Figure 11.4, "Summary of ClamSAP Data"*).

96 Engaging ClamSAP SLES-SAP 15 SP1

| Version<br>Version Te      | 82.0                            |             |                     |                                                                                                    |  |
|----------------------------|---------------------------------|-------------|---------------------|----------------------------------------------------------------------------------------------------|--|
|                            | ext ClamSAP VSA for lib         | clamay 0.98 | 3.9 and higher      |                                                                                                    |  |
| Date                       | Fri May 20 14:18:32             |             |                     |                                                                                                    |  |
| Known Vir                  | ruses 6191516                   |             |                     |                                                                                                    |  |
|                            | Drivers Driver Name             | Date        |                     | Known Viruses                                                                                                    |  |
| 82.57                      | /var/lib/clamav/main.cvd        | Wed M       | ar 16 23:17:06 2016 | AND DESCRIPTION OF THE PARTY OF THE PARTY OF |  |
|                            |                                 |             |                     |                                                                                                    |  |
| 82.23269                   | /var/lib/clamav/daily.cvd       | Wed Ap      | pr 5 12:41:37 2017  | 1979305                                                                                                    |  |
|                            | /var/lib/clamav/bytecode.       |             |                     | 1979305<br>55                                                                                                    |  |
| 82.291<br>Adapter          | /var/lib/clamav/bytecode.  Data | cvd Thu Ma  | 9 21:12:24 2017     | 55                                                                                                    |  |
| 82.291  Adapter  Manufactu | /var/lib/clamav/bytecode.       | CLAMSAP (H  | ar 9 21:12:24 2017  | t/projects/clamsap/)                                                                                                    |  |

FIGURE 11.4: SUMMARY OF CLAMSAP DATA

# 11.6 For More Information

For more information, also see the project home page https://sourceforge.net/projects/clamsap/ $\mathbb{Z}$ .

97 For More Information SLES-SAP 15 SP1

## 12 Connecting via RDP

If you installed SLES-SAP with the RDP option activated or if you installed from a KIWI image, RDP is enabled on the machine via the service <u>xrdp</u>. Alternatively, you can enable RDP later as described at the end of this section.

You can connect using any software that supports RDP, such as:

- Linux: Vinagre (available in SUSE Linux Enterprise Desktop/SLE-WE and openSUSE) or Remmina (available in openSUSE)
- Windows: Remote Desktop Connection

### Important: Connection Parameters

Make sure to set up the connection with the following parameters:

Port: 3389

• Color Depth: 16-bit or 24-bit only

### PROCEDURE 12.1: SETTING UP RDP

If you have not set up an RDP connection during the installation, you can also do so later using the following instructions.

1. First, create the necessary exception for your firewall, opening port TCP 3389 in all relevant zones. For example, if your internal network uses the <u>internal</u> zone, use the following command:

```
root # firewall-cmd --zone=internal --add-port=3389/tcp
```

This is a temporary assignment for testing the new setting. If you need to change more than one zone, change and test each zone one at a time.

2. When you are satisfied that new configuration is correct, make it permanent:

```
root # firewall-cmd --runtime-to-permanent
root # firewall-cmd --reload
```

Find more information on using firewalld in https://docs.suse.com/sles/15/single-html/SLES-security/#sec-security-firewall-firewalld ▶.

### 13 Creating Operating System Images

There are multiple ways to create custom operating system images from SUSE Linux Enterprise Server for SAP Applications. The preferred way is generally to use KIWI, which ingests an XML configuration file and then runs fully automatically.

Alternatively, you can also create an image from an existing installation that is cleaned up before re-use.

## 13.1 Creating Images with KIWI

KIWI is a tool to create operating system images that can be easily copied to new physical or virtual machines. This section will present information on creating SLES-SAP images with KIWI. SUSE Linux Enterprise Server for SAP Applications now supports creating images with KIWI using the template from the package <a href="kiwi-template-sap">kiwi-template-sap</a>. However, there are certain restrictions in the current implementation:

- Only building VMX disk images is supported. Building other image types is not supported.
- You must provide an ISO image of SUSE Linux Enterprise Server for SAP Applications at /tmp/SLES4SAP.iso, as the Open Build Service does not contain all necessary packages.

To build a basic image, use the following two commands:

1. Build the root file system:

```
root # kiwi -p SLES4SAP --root fsroot
```

2. Build the VMX image:

```
root # kiwi --create fsroot --type vmx -d build
```

To enable running graphical installations using SAPinst, the default settings of the image enable the following:

- Installation of an IceWM desktop
- The service <u>xrdp</u> is started automatically, so you can connect to the machine via RDP. For more information, see *Chapter 12, Connecting via RDP*.

For more information about KIWI and SLES-SAP:

- On the KIWI configuration for SLES-SAP, see <a href="https://www.less.com/usr/share/kiwi/image/SLES4SAP/README">/wsr/share/kiwi/image/SLES4SAP/README</a>.
- On KIWI in general, see the *openSUSE-KIWI Image System Cookbook* (https://doc.opensuse.org/projects/kiwi/doc/ ◄).

# 13.2 Cleaning Up an Instance Before Using It as a Master Image

In some cases, it makes sense to use an image of an already-configured master instance on multiple systems instead of generating a KIWI image from scratch. For example, when your image needs to contain additional software or configuration that cannot be installed using KIWI.

However, normally such an image would contain certain configuration data that should not be copied along with the rest of the system.

To avoid needing to clean up manually, use the script **clone-master-clean-up** (available from the package of the same name).

It deletes the following data automatically:

- Swap device (zero-wiped, then re-enabled)
- SUSE registration information and repositories from SUSE, and the Zypper ID
- User and host SSH keys and domain and host names
- The generated HANA-Firewall script (but not the configuration itself)
- Shell history, mails, cron jobs, temporary files (/tmp, /var/tmp), log files (/var/log), random seeds, systemd journal, collectd statistics, postfix configuration, parts of / root
- /var/cache, /var/crash, /var/lib/systemd/coredump

Additionally, the following configuration is restored to defaults:

- Network interfaces that do not use DHCP and network configuration (/etc/hostname, / etc/hosts, and /etc/resolv.conf)
- sudo settings

Additionally, you can choose to set up a new <u>root</u> password. UUID-based entries in <u>/etc/fstab</u> are replaced by device strings. This script also ensures that if the first-boot section of the installation workflow was used for the original installation, it is run again on the next boot.

### 13.2.1 Configuring clone-master-clean-up

Before running **clone-master-clean-up**, the script can be configured in the following ways:

 To configure the script to not clean up certain data, use the configuration file /etc/ sysconfig/clone-master-clean-up.

This file also gives short explanations of the available options.

• To configure the script to clean up additional directories or files, create a list with the absolute paths of such directories and files:

```
/additional/file/to/delete.now
/additional/directory/to/remove
```

Save this list as /var/adm/clone-master-clean-up/custom\_remove.

### 13.2.2 Using clone-master-clean-up

To use the script, do:

```
root # clone-master-clean-up
```

Then follow the instructions.

### 13.2.3 For More Information

The following sources provide additional information about clone-master-clean-up:

- For general information, see the man page clone-master-clean-up.
- For information on which files and directories might additionally be useful to delete, see /var/adm/clone-master-clean-up/custom\_remove.template.

# 14 Important Log Files

The most important log files for this product can be found as follows:

- The SAP Installation Wizard is a YaST module. You can find its log entries in /var/log/ YaST/y2log.
- All SAP knowledge is bundled in a library. You can find its log entries in /var/log/ SAPmedia.log.
- You can find log files related to auto-installation in /var/adm/autoinstall/logs.

### A Additional Software for SLES-SAP

SUSE Linux Enterprise Server for SAP Applications makes it easy to install software that is not included with your subscription:

- Extensions and modules allow installing additional software created and supported by SUSE. For more information about extensions and modules, see *Deployment Guide, Part* "Initial System Configuration", Chapter "Installing Modules, Extensions, and Third Party Add-On Products" at https://documentation.suse.com/sles-15 ▶.
- SUSE Connect Program allows installing packages created and supported by third parties, specifically for SLES-SAP. It also gives easy access to third-party trainings and support. See Section A.2, "SUSE Connect Program".
- SUSE Package Hub allows installation of packages created by the SUSE Linux Enterprise community without support. See Section A.3, "PackageHub".

# A.1 Identifying a Base Product for SUSE Linux Enterprise Server for SAP Applications

To identify and distinguish SUSE products, use one of the following files:

### /etc/os-release

A text file with key-value pairs, similar to shell-compatible variable assignments. Each key is on a separate line.

You can search for the <u>CPE\_NAME</u> key; however, between different releases and service packs, the value may have been changed. If you need further details, refer to the article at https://www.suse.com/support/kb/doc/?id=7023490 ...

### /etc/product.d/baseproduct

A link to an XML file. The <a href="/retc/product.d/">/etc/product.d/</a> directory contains different <a href=".prod">.prod</a> files. Depending on which products you have purchased and how you installed your system, the link <a href="/retc/product.d/baseproduct">/etc/product.d/baseproduct</a> can point to a different <a href=".prod">.prod</a> file, for example, sle-module-sap-applications.prod. The same information as <a href="CPE\_NAME">CPE\_NAME</a> is stored in the tag <cpeid>.

Among other information, both files contain the operating system and base product. The base product (key <u>CPE\_NAME</u> and tag <u><cpeid></u>) follow the Common Platform Enumeration Specification (http://scap.nist.gov/specifications/cpe/) .

Basically, you can extract any information from the file /etc/product.d/baseproduct either with the commands <code>grep</code> or <code>xmlstarlet</code> (both are available for your products). As XML is also text, use <code>grep</code> for "simple searches" when the format of the output does not matter much. However, if your search is more advanced, you need the output in another script, or your would like to avoid the XML tags in the output, use the <code>xmlstarlet</code> command instead.

For example, to get your base product, use **grep** like this:

```
tux > grep cpeid /etc/products.d/baseproduct
<cpeid>cpeid>cpe:/o:suse:sle-module-sap-applications:RELEASE:spSP_NUMBER</cpeid>
```

The <u>RELEASE</u> and <u>SP\_NUMBER</u> are placeholders and describe your product release number and service pack.

The same can be achieved with <u>xmlstarlet</u>. You need an XPath (the steps that lead you to your information). With the appropriate options, you can avoid the <cpeid>/</cpeid> tags:

```
tux > xmlstarlet sel -T -t -v "/product/cpeid" /etc/products.d/baseproduct
cpe:/o:suse:sle-module-sap-applications:RELEASE:spSP_NUMBER
```

A more advanced search (which would be difficult for <u>grep</u>) would be to list all required dependencies to other products. Assuming that <u>basename</u> points to <u>sle-module-sapapplications.prod</u>, the following command will output all product dependencies which are required for SUSE Linux Enterprise Server for SAP Applications:

```
>tux > xmlstarlet sel -T -t -v "/product/productdependency[@relationship='requires']/
@name" /etc/products.d/baseproduct
SUSE_SLE
sle-ha
```

### A.2 SUSE Connect Program

Start SUSE Connect Program from the YaST control center using *SUSE Connect Program*. Choose from the available options. To enable a software repository, click *Add repository*.

All software enabled by SUSE Connect Program originates from third parties. For support, contact the vendor in question. SUSE does not provide support for these offerings.

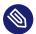

### Note: SUSEConnect command-line tool

The **SUSEConnect** command-line tool is a separate tool with a different purpose: It allows you to register installations of SUSE products.

# A.3 PackageHub

PackageHub provides many packages for SLE that were previously only available on openSUSE. Packages from SUSE Package Hub are created by the community and come without support. The selection includes, for example:

- The R programming language
- The Haskell programming language
- The KDE 5 desktop

To enable PackageHub, add the repository as described at https://packagehub.suse.com/how-to-use/ ▶.

For more information, see the PackageHub Web site at https://packagehub.suse.com ▶.

105 PackageHub SLES-SAP 15 SP1

## B Partitioning for the SAP System Using AutoYaST

Partitioning for the SAP system is controlled by the files from the directory /usr/share/YaST2/include/sap-installation-wizard/. The following files can be used:

- SAP NetWeaver or SAP S/4HANA Application Server Installation.
   base\_partitioning.xml
- SAP HANA or SAP S/4HANA Database Server Installation. hana\_partitioning.xml
- SAP HANA or SAP S/4HANA Database Server Installation on SAP BusinessOne-Certified Hardware. hardware-specific partitioning file

The files will be chosen as defined in /etc/sap-installation-wizard.xml. Here, the content of the element partitioning is decisive.

If the installation is, for example, based on HA or a distributed database, no partitioning is needed. In this case, partitioning is set to NO and the file base\_partitioning.xml is used.

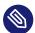

### Note: autoinst.xml Cannot Be Used Here

<u>autoinst.xml</u> is only used for the installation of the operating system. It cannot control the partitioning for the SAP system.

The files that control partitioning are AutoYaST control files that contain a partitioning section only. However, these files allow using several extensions to the AutoYaST format:

- If the <a href="partitioning\_defined">partitioning\_defined</a> tag is set to <a href="true">true</a>, the partitioning will be performed without any user interaction.
  - By default, this is only used when creating SAP HANA file systems on systems certified for SAP HANA (such as from Dell, Fujitsu, HP, IBM, or Lenovo).
- For every partition, you can specify the <u>size\_min</u> tag. The size value can be given as a string in the format of <u>RAM\*N</u>. This way you can specify how large the partition should minimally be (*N* times the size of the available memory (*RAM*)).

#### PROCEDURE B.1: CREATING A CUSTOM SAP PARTITIONING SETUP

The steps below illustrate how to create a partitioning setup for TREX. However, creating a partitioning setup for other applications works analogously.

- 1. In /usr/share/YaST2/include/sap-installation-wizard/, create a new XML file. Name it TREX\_partitioning.xml, for example.
- 2. Copy the content of <a href="mailto:base\_partitioning.xml">base\_partitioning.xml</a> to your new file and adapt the new file to your needs.
- 3. Finally, adapt /etc/sap-installation-wizard.xml to include your custom file. In the listitem for TREX, insert the following line:

<partitioning>TREX\_partitioning</partitioning>

! Important: Do Not Edit base\_partitioning.xml

Do not edit <a href="mailto:base\_partitioning.xml">base\_partitioning.xml</a> directly. With the next update, this file will be overwritten.

For more information about partitioning with AutoYaST, see *AutoYaST Guide, Chapter* "Partitioning" (https://documentation.suse.com/sles-15 ♣).

## C Supplementary Media

Supplementary Media allow partners or customers to add their own tasks or workflows to the Installation Wizard.

This is done by adding an XML file which will be part of an AutoYaST XML file. To be included in the workflow, this file must be called product.xml.

This can be used for various types of additions, such as adding your own RPMs, running your own scripts, setting up a cluster file system or creating your own dialogs and scripts.

### C.1 product.xml

The product.xml file looks like a normal AutoYaST XML file, but with some restrictions.

The restrictions exist because only the parts of the XML that are related to the second stage of the installation are run, as the first stage was executed before.

The two XML files (<u>autoyast.xml</u> and <u>product.xml</u>) will be merged after the media is read and a "new" AutoYaST XML file is generated on the fly for the additional workflow.

The following areas or sections will be merged:

- 1 see Section C.2, "Own AutoYaST Ask Dialogs"
- 2 see Section C.3, "Installing Additional Packages"
- **3** after the package installation, before the first boot
- 4 during the first boot of the installed system, no services running
- 6 during the first boot of the installed system, all services up and running

All other sections will be replaced.

108 product.xml SLES-SAP 15 SP1

For more information about customization options, see *AutoYaST Guide, Chapter "Configuration and Installation Options", Section "Custom User Scripts"* (https://documentation.suse.com/sles-15 ?).

### C.2 Own AutoYaST Ask Dialogs

For more information about the "Ask" feature of AutoYaST, see *AutoYaST Guide, Chapter* "Configuration and Installation Options", Section "Ask the User for Values During Installation" (https://documentation.suse.com/sles-15 ?).

For the Supplementary Media, you can only use dialogs within the <u>cont</u> stage (<u><stage>cont</</u> stage>), which means they are executed after the first reboot.

Your file with the dialogs will be merged with the base AutoYaST XML file.

As a best practice, your dialog should have a dialog number and an element number, best with steps of 10. This helps to include later additions and could be used as targets for jumping over a dialog or element dependent on decisions. We also use this in our base dialogs and if you provide the right dialog number and element number, you can place your dialog between our base dialogs.

You can store the answer to a question in a file, to use it in one of your scripts later. Be aware that you *must* use the prefix /tmp/ay for this, because the Installation Wizard will copy such files from the /tmp directory to the directory where your media data also will be copied. This is done because the next Supplementary Media could have the same dialogs or same answer file names and would overwrite the values saved here.

Here is an example with several options:

```
<script>
             <filename>my_name.sh</filename>
             <rerun_on_error config:type="boolean">true</rerun_on_error>
             <environment config:type="boolean">true</environment>
             <source><![CDATA[
function check name() {
           local name=$1
           LC_ALL=POSIX
           [ -z "$name" ] && echo "You need to provide a name." && return 1
           return 0
check_name "$VAL"
]]>
             </source>
             <debug config:type="boolean">false</debug>
             <feedback config:type="boolean">true</feedback>
          </script>
     </ask>
 </ask-list>
</general>
</profile>
```

# C.3 Installing Additional Packages

You can also install RPM packages within the product.xml file. To do this, you can use the <post-packages> element for installation in stage 2.

For more information, see *AutoYaST Guide, Chapter "Configuration and Installation Options", Section "Installing Packages in Stage 2"* (https://documentation.suse.com/sles-15 ▶ ). An example looks as follows:

```
<post-packages config:type="list">
    <package>yast2-cim</package>
    </post-packages>
</software>
...
```

# C.4 Example Directory for Supplementary Media

A minimal example for the Supplementary Media directory contains only a file called product.xml.

### D GNU Licenses

This appendix contains the GNU Free Documentation License version 1.2.

#### **GNU Free Documentation License**

Copyright (C) 2000, 2001, 2002 Free Software Foundation, Inc. 51 Franklin St, Fifth Floor, Boston, MA 02110-1301 USA. Everyone is permitted to copy and distribute verbatim copies of this license document, but changing it is not allowed.

#### 0. PREAMBLE

The purpose of this License is to make a manual, textbook, or other functional and useful document "free" in the sense of freedom: to assure everyone the effective freedom to copy and redistribute it, with or without modifying it, either commercially or non-commercially. Secondarily, this License preserves for the author and publisher a way to get credit for their work, while not being considered responsible for modifications made by others.

This License is a kind of "copyleft", which means that derivative works of the document must themselves be free in the same sense. It complements the GNU General Public License, which is a copyleft license designed for free software.

We have designed this License to use it for manuals for free software, because free software needs free documentation: a free program should come with manuals providing the same freedoms that the software does. But this License is not limited to software manuals; it can be used for any textual work, regardless of subject matter or whether it is published as a printed book. We recommend this License principally for works whose purpose is instruction or reference.

### 1. APPLICABILITY AND DEFINITIONS

This License applies to any manual or other work, in any medium, that contains a notice placed by the copyright holder saying it can be distributed under the terms of this License. Such a notice grants a world-wide, royalty-free license, unlimited in duration, to use that work under the conditions stated herein. The "Document", below, refers to any such manual or work. Any member of the public is a licensee, and is addressed as "you". You accept the license if you copy, modify or distribute the work in a way requiring permission under copyright law.

A "Modified Version" of the Document means any work containing the Document or a portion of it, either copied verbatim, or with modifications and/or translated into another language.

A "Secondary Section" is a named appendix or a front-matter section of the Document that deals exclusively with the relationship of the publishers or authors of the Document to the Document's overall subject (or to related matters) and contains nothing that could fall directly within that overall subject. (Thus, if the Document is in part a textbook of mathematics, a Secondary Section may not explain any mathematics.) The relationship could be a matter of historical connection with the subject or with related matters, or of legal, commercial, philosophical, ethical or political position regarding them.

The "Invariant Sections" are certain Secondary Sections whose titles are designated, as being those of Invariant Sections, in the notice that says that the Document is released under this License. If a section does not fit the above definition of Secondary then it is not allowed to be designated as Invariant. The Document may contain zero Invariant Sections. If the Document does not identify any Invariant Sections then there are none.

The "Cover Texts" are certain short passages of text that are listed, as Front-Cover Texts or Back-Cover Texts, in the notice that says that the Document is released under this License. A Front-Cover Text may be at most 5 words, and a Back-Cover Text may be at most 25 words.

A "Transparent" copy of the Document means a machine-readable copy, represented in a format whose specification is available to the general public, that is suitable for revising the document straightforwardly with generic text editors or (for images composed of pixels) generic paint programs or (for drawings) some widely available drawing editor, and that is suitable for input to text formatters or for automatic translation to a variety of formats suitable for input to text formatters. A copy made in an otherwise Transparent file format whose markup, or absence of markup, has been arranged to thwart or discourage subsequent modification by readers is not Transparent. An image format is not Transparent if used for any substantial amount of text. A copy that is not "Transparent" is called "Opaque".

Examples of suitable formats for Transparent copies include plain ASCII without markup, Texinfo input format, LaTeX input format, SGML or XML using a publicly available DTD, and standard-conforming simple HTML, PostScript or PDF designed for human modification. Examples of transparent image formats include PNG, XCF and JPG. Opaque formats include proprietary formats that can be read and edited only by proprietary word processors, SGML or

XML for which the DTD and/or processing tools are not generally available, and the machinegenerated HTML, PostScript or PDF produced by some word processors for output purposes only.

The "Title Page" means, for a printed book, the title page itself, plus such following pages as are needed to hold, legibly, the material this License requires to appear in the title page. For works in formats which do not have any title page as such, "Title Page" means the text near the most prominent appearance of the work's title, preceding the beginning of the body of the text. A section "Entitled XYZ" means a named subunit of the Document whose title either is precisely XYZ or contains XYZ in parentheses following text that translates XYZ in another language. (Here XYZ stands for a specific section name mentioned below, such as "Acknowledgements", "Dedications", "Endorsements", or "History".) To "Preserve the Title" of such a section when you modify the Document means that it remains a section "Entitled XYZ" according to this definition.

The Document may include Warranty Disclaimers next to the notice which states that this License applies to the Document. These Warranty Disclaimers are considered to be included by reference in this License, but only as regards disclaiming warranties: any other implication that these Warranty Disclaimers may have is void and has no effect on the meaning of this License.

### 2. VERBATIM COPYING

You may copy and distribute the Document in any medium, either commercially or noncommercially, provided that this License, the copyright notices, and the license notice saying this License applies to the Document are reproduced in all copies, and that you add no other conditions whatsoever to those of this License. You may not use technical measures to obstruct or control the reading or further copying of the copies you make or distribute. However, you may accept compensation in exchange for copies. If you distribute a large enough number of copies you must also follow the conditions in section 3.

You may also lend copies, under the same conditions stated above, and you may publicly display copies.

#### 3. COPYING IN QUANTITY

If you publish printed copies (or copies in media that commonly have printed covers) of the Document, numbering more than 100, and the Document's license notice requires Cover Texts, you must enclose the copies in covers that carry, clearly and legibly, all these Cover Texts: Front-Cover Texts on the front cover, and Back-Cover Texts on the back cover. Both covers must also clearly and legibly identify you as the publisher of these copies. The front cover must present the full title with all words of the title equally prominent and visible. You may add other material on the covers in addition. Copying with changes limited to the covers, as long as they preserve the title of the Document and satisfy these conditions, can be treated as verbatim copying in other respects.

If the required texts for either cover are too voluminous to fit legibly, you should put the first ones listed (as many as fit reasonably) on the actual cover, and continue the rest onto adjacent pages.

If you publish or distribute Opaque copies of the Document numbering more than 100, you must either include a machine-readable Transparent copy along with each Opaque copy, or state in or with each Opaque copy a computer-network location from which the general network-using public has access to download using public-standard network protocols a complete Transparent copy of the Document, free of added material. If you use the latter option, you must take reasonably prudent steps, when you begin distribution of Opaque copies in quantity, to ensure that this Transparent copy will remain thus accessible at the stated location until at least one year after the last time you distribute an Opaque copy (directly or through your agents or retailers) of that edition to the public.

It is requested, but not required, that you contact the authors of the Document well before redistributing any large number of copies, to give them a chance to provide you with an updated version of the Document.

#### 4. MODIFICATIONS

You may copy and distribute a Modified Version of the Document under the conditions of sections 2 and 3 above, provided that you release the Modified Version under precisely this License, with the Modified Version filling the role of the Document, thus licensing distribution and modification of the Modified Version to whoever possesses a copy of it. In addition, you must do these things in the Modified Version:

- A. Use in the Title Page (and on the covers, if any) a title distinct from that of the Document, and from those of previous versions (which should, if there were any, be listed in the History section of the Document). You may use the same title as a previous version if the original publisher of that version gives permission.
- B. List on the Title Page, as authors, one or more persons or entities responsible for authorship of the modifications in the Modified Version, together with at least five of the principal authors of the Document (all of its principal authors, if it has fewer than five), unless they release you from this requirement.
- C. State on the Title page the name of the publisher of the Modified Version, as the publisher.
- D. Preserve all the copyright notices of the Document.
- E. Add an appropriate copyright notice for your modifications adjacent to the other copyright notices.
- F. Include, immediately after the copyright notices, a license notice giving the public permission to use the Modified Version under the terms of this License, in the form shown in the Addendum below.
- G. Preserve in that license notice the full lists of Invariant Sections and required Cover Texts given in the Document's license notice.
- H. Include an unaltered copy of this License.
- I. Preserve the section Entitled "History", Preserve its Title, and add to it an item stating at least the title, year, new authors, and publisher of the Modified Version as given on the Title Page. If there is no section Entitled "History" in the Document, create one stating the title, year, authors, and publisher of the Document as given on its Title Page, then add an item describing the Modified Version as stated in the previous sentence.
- J. Preserve the network location, if any, given in the Document for public access to a Transparent copy of the Document, and likewise the network locations given in the Document for previous versions it was based on. These may be placed in the "History" section. You may omit a network location for a work that was published at least four years before the Document itself, or if the original publisher of the version it refers to gives permission.
- K. For any section Entitled "Acknowledgements" or "Dedications", Preserve the Title of the section, and preserve in the section all the substance and tone of each of the contributor acknowledgements and/or dedications given therein.
- L. Preserve all the Invariant Sections of the Document, unaltered in their text and in their titles. Section numbers or the equivalent are not considered part of the section titles.
- M. Delete any section Entitled "Endorsements". Such a section may not be included in the Modified Version.
- N. Do not retitle any existing section to be Entitled "Endorsements" or to conflict in title with any Invariant Section.
- O. Preserve any Warranty Disclaimers.

If the Modified Version includes new front-matter sections or appendices that qualify as Secondary Sections and contain no material copied from the Document, you may at your option designate some or all of these sections as invariant. To do this, add their titles to the list of Invariant Sections in the Modified Version's license notice. These titles must be distinct from any other section titles.

You may add a section Entitled "Endorsements", provided it contains nothing but endorsements of your Modified Version by various parties--for example, statements of peer review or that the text has been approved by an organization as the authoritative definition of a standard

You may add a passage of up to five words as a Front-Cover Text, and a passage of up to 25 words as a Back-Cover Text, to the end of the list of Cover Texts in the Modified Version. Only one passage of Front-Cover Text and one of Back-Cover Text may be added by (or through arrangements made by) any one entity. If the Document already includes a cover text for the same cover, previously added by you or by arrangement made by the same entity you are acting on behalf of, you may not add another; but you may replace the old one, on explicit permission from the previous publisher that added the old one.

The author(s) and publisher(s) of the Document do not by this License give permission to use their names for publicity for or to assert or imply endorsement of any Modified Version.

#### 5. COMBINING DOCUMENTS

You may combine the Document with other documents released under this License, under the terms defined in section 4 above for modified versions, provided that you include in the combination all of the Invariant Sections of all of the original documents, unmodified, and list them all as Invariant Sections of your combined work in its license notice, and that you preserve all their Warranty Disclaimers.

The combined work need only contain one copy of this License, and multiple identical Invariant Sections may be replaced with a single copy. If there are multiple Invariant Sections with the same name but different contents, make the title of each such section unique by adding at the end of it, in parentheses, the name of the original author or publisher of that section if known, or else a unique number. Make the same adjustment to the section titles in the list of Invariant Sections in the license notice of the combined work.

In the combination, you must combine any sections Entitled "History" in the various original documents, forming one section Entitled "History"; likewise combine any sections Entitled "Acknowledgements", and any sections Entitled "Dedications". You must delete all sections Entitled "Endorsements".

#### 6. COLLECTIONS OF DOCUMENTS

You may make a collection consisting of the Document and other documents released under this License, and replace the individual copies of this License in the various documents with a single copy that is included in the collection, provided that you follow the rules of this License for verbatim copying of each of the documents in all other respects.

You may extract a single document from such a collection, and distribute it individually under this License, provided you insert a copy of this License into the extracted document, and follow this License in all other respects regarding verbatim copying of that document.

#### 7. AGGREGATION WITH INDEPENDENT WORKS

A compilation of the Document or its derivatives with other separate and independent documents or works, in or on a volume of a storage or distribution medium, is called an "aggregate" if the copyright resulting from the compilation is not used to limit the legal rights of the compilation's users beyond what the individual works permit. When the Document is included in an aggregate, this License does not apply to the other works in the aggregate which are not themselves derivative works of the Document.

If the Cover Text requirement of section 3 is applicable to these copies of the Document, then if the Document is less than one half of the entire aggregate, the Document's Cover Texts may be placed on covers that bracket the Document within the aggregate, or the electronic equivalent of covers if the Document is in electronic form. Otherwise they must appear on printed covers that bracket the whole aggregate.

#### 8. TRANSLATION

Translation is considered a kind of modification, so you may distribute translations of the Document under the terms of section 4. Replacing Invariant Sections with translations requires special permission from their copyright holders, but you may include translations of some or all Invariant Sections in addition to the original versions of these Invariant Sections. You may include a translation of this License, and all the license notices in the Document, and any Warranty Disclaimers, provided that you also include the original English version of this License and the original versions of those notices and disclaimers. In case of a disagreement between the translation and the original version of this License or a notice or disclaimer, the original version will prevail.

If a section in the Document is Entitled "Acknowledgements", "Dedications", or "History", the requirement (section 4) to Preserve its Title (section 1) will typically require changing the actual title.

#### 9. TERMINATION

You may not copy, modify, sublicense, or distribute the Document except as expressly provided for under this License. Any other attempt to copy, modify, sublicense or distribute the Document is void, and will automatically terminate your rights under this License. However, parties who have received copies, or rights, from you under this License will not have their licenses terminated so long as such parties remain in full compliance.

#### 10. FUTURE REVISIONS OF THIS LICENSE

The Free Software Foundation may publish new, revised versions of the GNU Free Documentation License from time to time. Such new versions will be similar in spirit to the present version, but may differ in detail to address new problems or concerns. See http://www.gnu.org/copyleft/?.

Each version of the License is given a distinguishing version number. If the Document specifies that a particular numbered version of this License "or any later version" applies to it, you have the option of following the terms and conditions either of that specified version or of any later version that has been published (not as a draft) by the Free Software Foundation. If the Document does not specify a version number of this License, you may choose any version ever published (not as a draft) by the Free Software Foundation.

#### ADDENDUM: How to use this License for your documents

Copyright (c) YEAR YOUR NAME.

Permission is granted to copy, distribute and/or modify this document under the terms of the GNU Free Documentation License, Version 1.2 or any later version published by the Free Software Foundation; with no Invariant Sections, no Front-Cover Texts, and no Back-Cover Texts.

A copy of the license is included in the section entitled "GNU Free Documentation License".

If you have Invariant Sections, Front-Cover Texts and Back-Cover Texts, replace the "with Texts" line with this:

with the Invariant Sections being LIST THEIR TITLES, with the Front-Cover Texts being LIST, and with the Back-Cover Texts being LIST.

If you have Invariant Sections without Cover Texts, or some other combination of the three, merge those two alternatives to suit the situation.

If your document contains nontrivial examples of program code, we recommend releasing these examples in parallel under your choice of free software license, such as the GNU General Public License, to permit their use in free software.